# SpeedUp Development, Maintenance and/or Migration with

## **Tools4Plex**

**Tools4Plex** 

Axel Oberländer and James Ryan

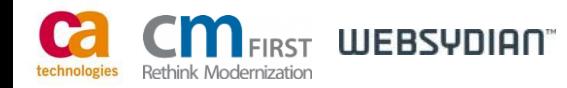

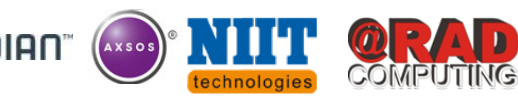

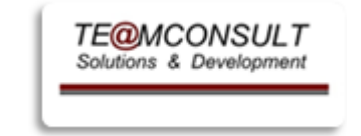

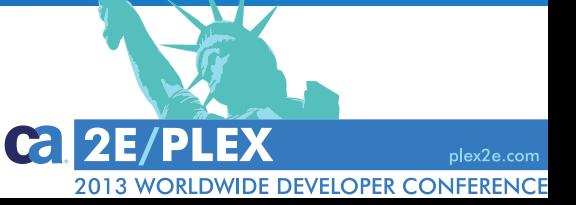

## *TE@MCONSULT* Group

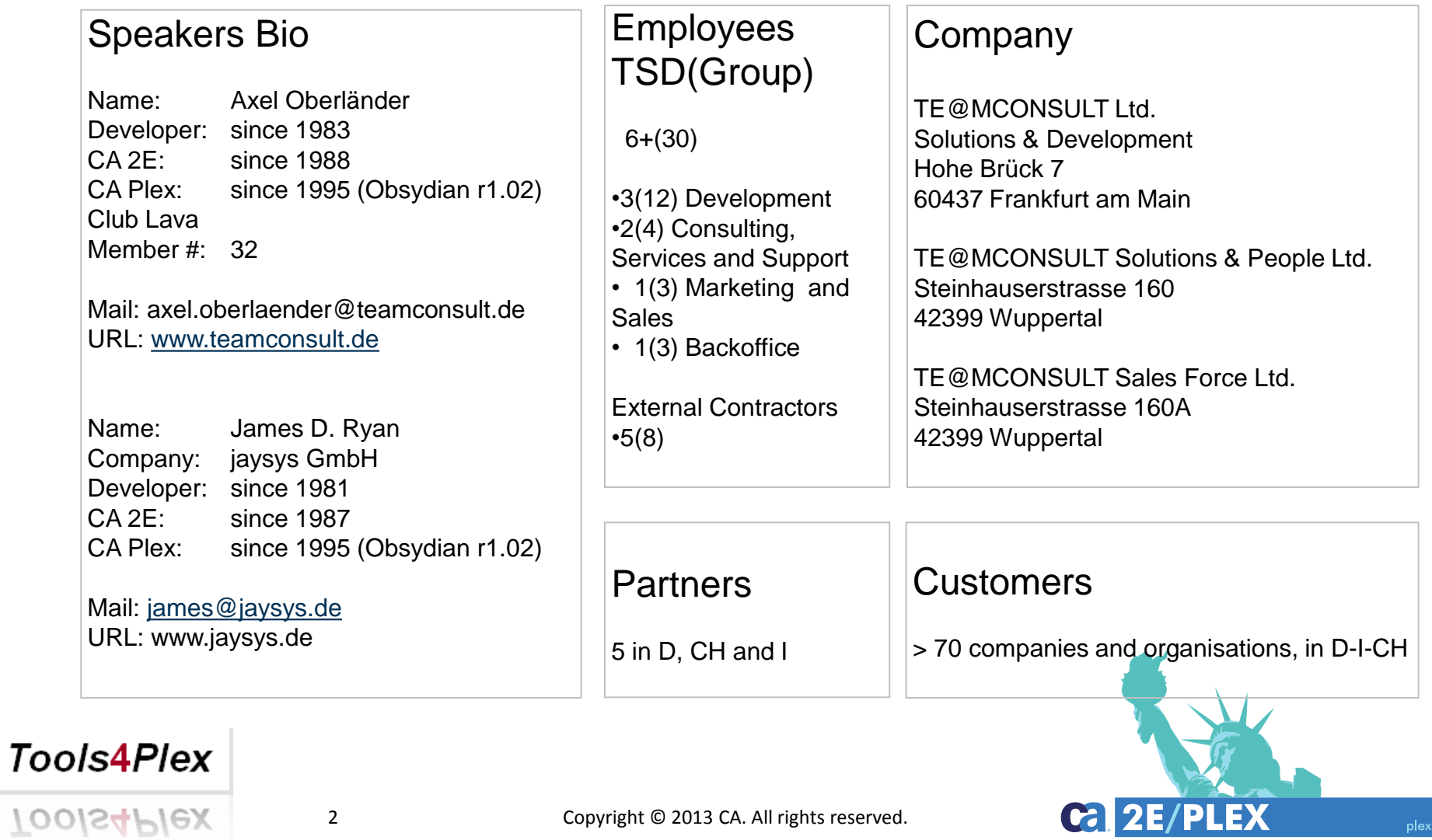

2013 WORLDWIDE DEVELOPER CONFERENCE

- A productivity tool for CA Plex
- The story behind the tool
- What do we have right now
- Where do we want to go

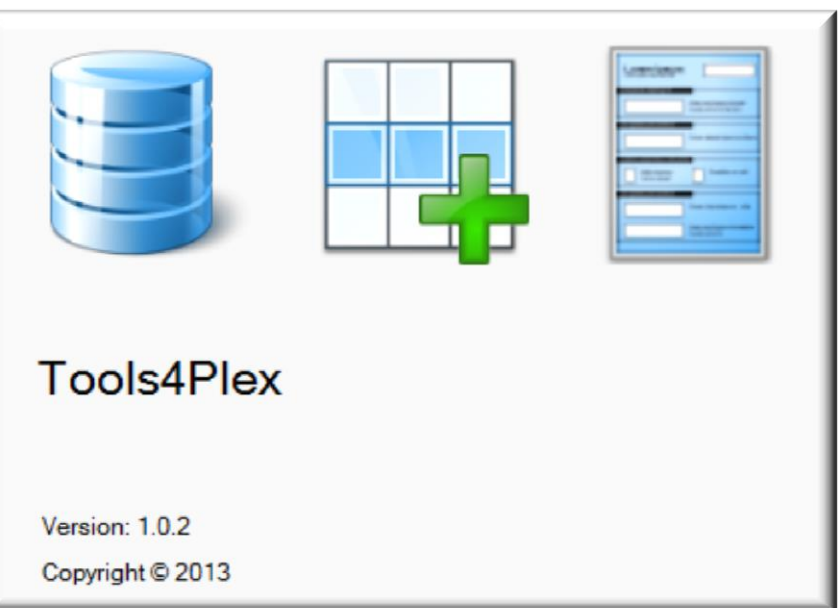

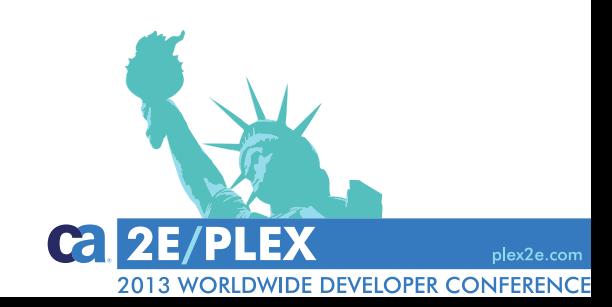

#### **Tools4Plex**

 $100$ IS4 $P$ IeX

## A productivity tool for CA Plex

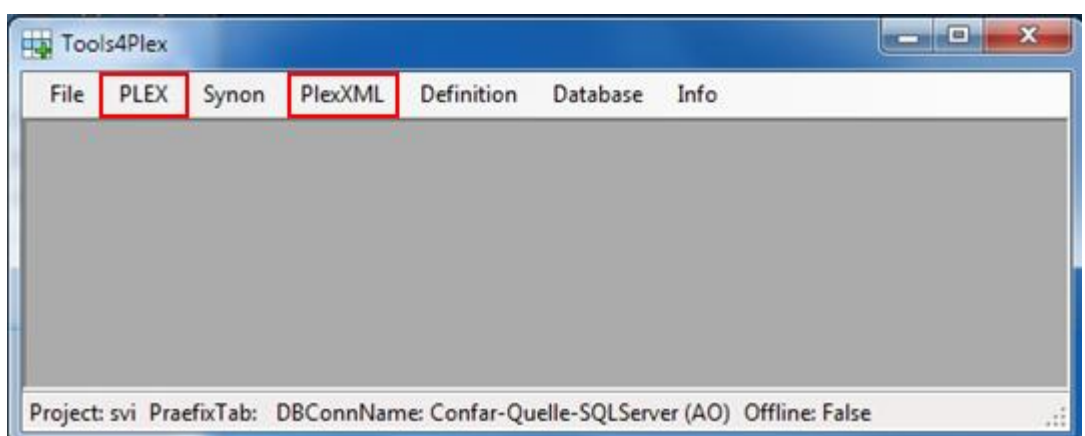

Tools4Plex has a wide range of functionality

This presentation is primarily concerned with the menu options **PLEX** and **PlexXML**

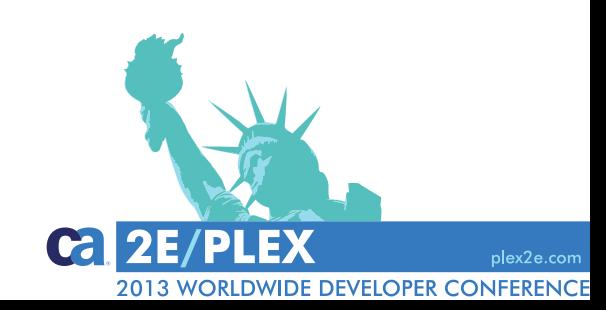

**Tools4Plex** 

 $100$ IS4 $P$ IeX

## Menu option: PLEX A productivity tool for CA Plex

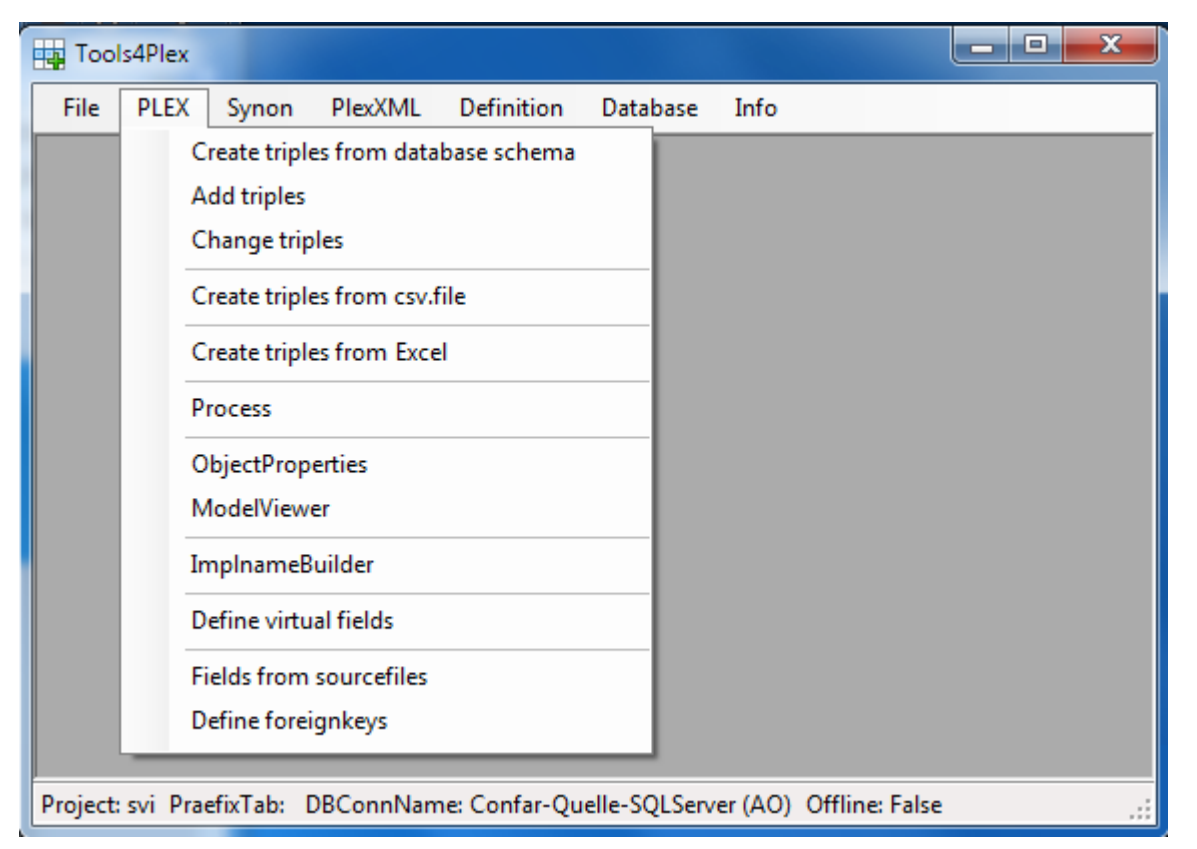

Assists in creating triples for

- datamodel and inheritance definition
- creating or changing name triples
- creating field values and literals
- from .csv, Excel, database schemas, …

• …

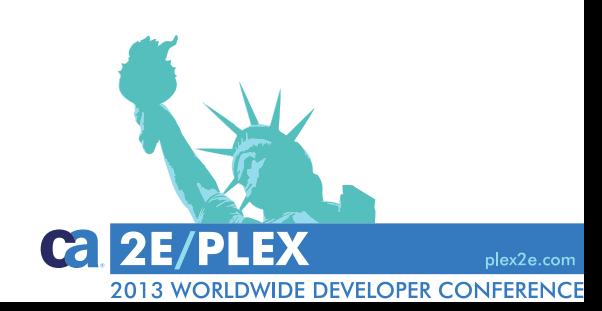

#### **Tools4Plex**

100/S4*P*1ex

# A productivity tool for CA Plex

## Menu option: PlexXML

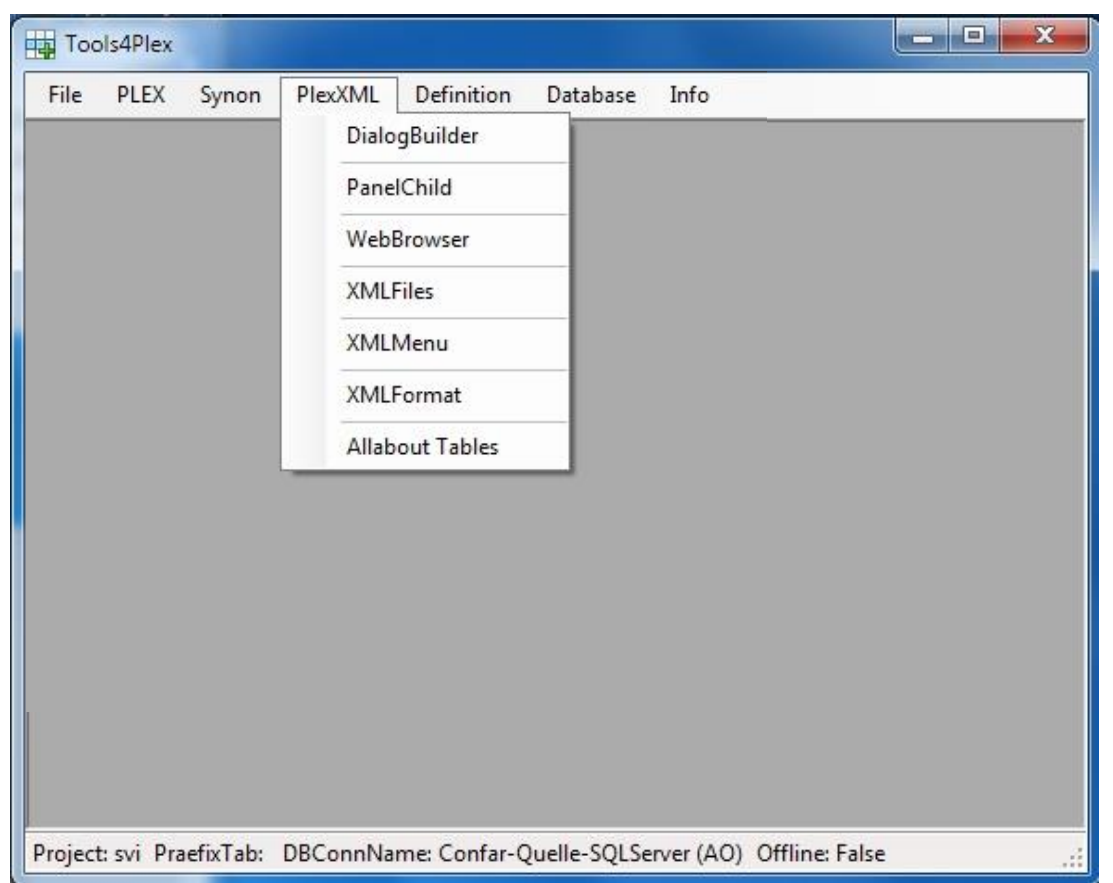

#### **Tools4Plex**

100/S4PIex

PlexXML is one View framework that we use.

*Tools4Plex* assists in creating the files necessary to generate the possible PlexXML dialogs

- the user interface
- diverse functionality
- View controls (buttons, links, …)

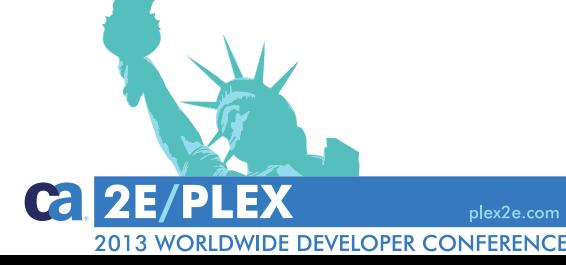

- A productivity tool for CA Plex
- The story behind the tool
- What do we have right now
- Where do we want to go

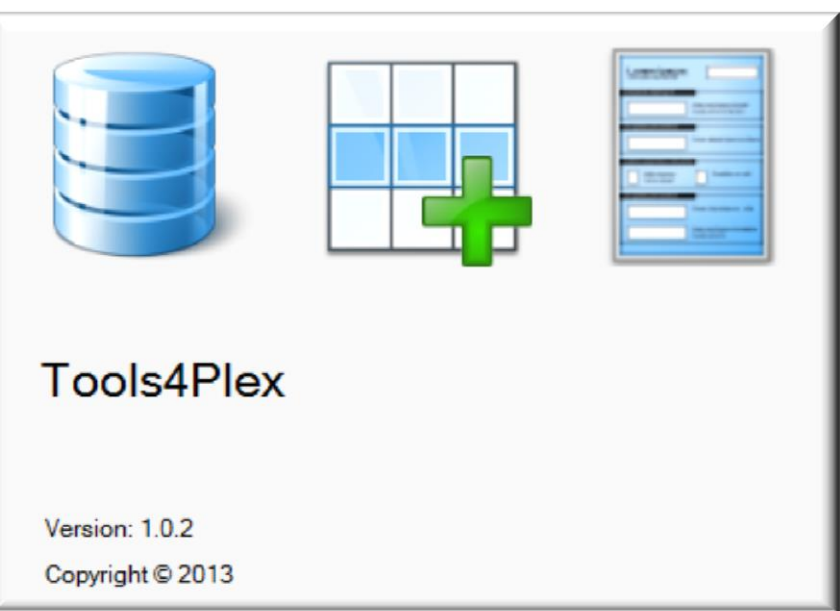

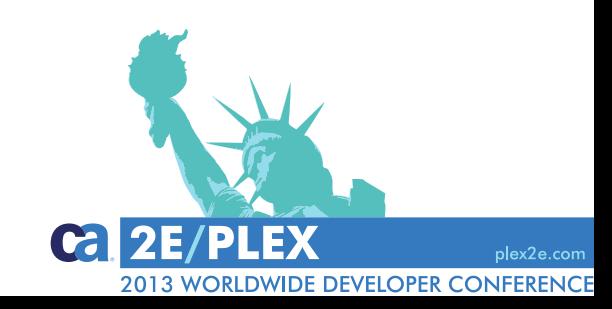

### **Tools4Plex**

 $100$ IS4 $P$ IeX

The story behind the tool

- Early 2011 Thomas joined us as a developer.
- Main skills: software architect, developer, DB-designer, .Net, SQL, ...
- Learning CA Plex was his first task.
- He explored the Plex model api and quickly began to automate tasks he considered manually repetitive … *Tools***4***Plex* was born.
- Since then, we haven't look back

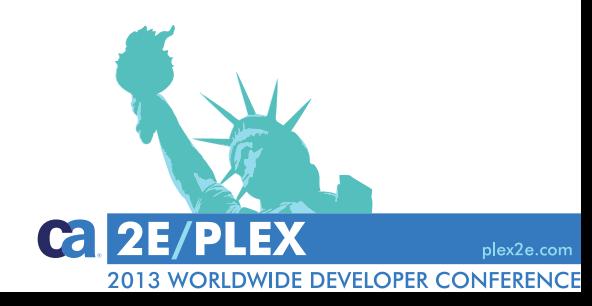

#### Tools4Plex

1001S4*F1*eX

- A productivity tool for CA Plex
- The story behind the tool
- What do we have right now
- Where do we want to go

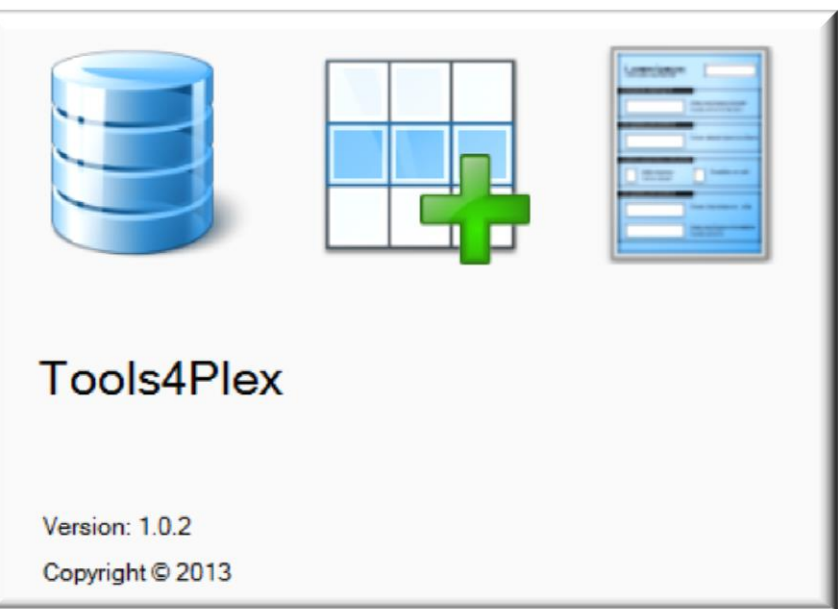

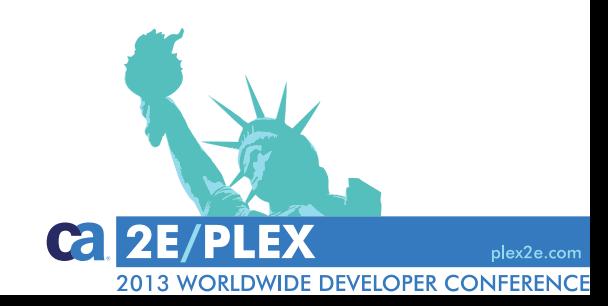

#### **Tools4Plex**

 $100$ IS4 $P$ IeX

Development process:

Datamodel design

- Build the datamodel (inside CA Plex)
	- Entities, Views & Indexes
	- Fields, Labels & Values
	- **Relations**
	- ….
- Analyse the functional groups, determine inheritance
- Define and create the inheritance triples
- Develop functionality
- time passes, new requirements, new systems,….
- Refactoring and migration

#### **Tools4Plex**

 $100$ IS4 $P$ IeX

*Tools4Plex Tools4Plex Tools4Plex*

*Tools4Plex*

*Tools4Plex Tools4Plex*plex2e.com

**DWIDE DEVELOPER CONFERENCE** 

**Ca** 

## **Positioning Tools4Plex**

#### The quintessence of *Tools4Plex*

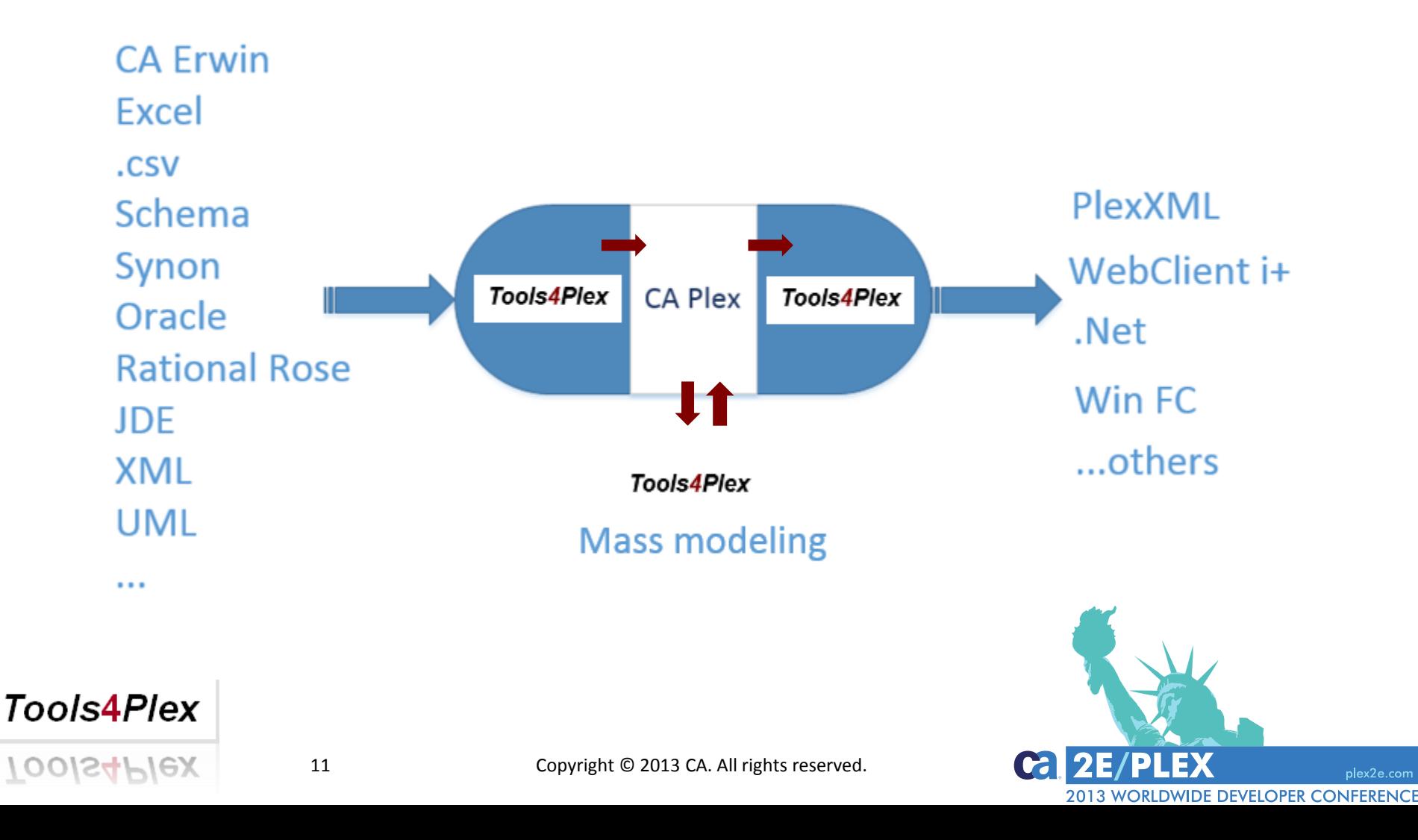

## **Positioning Tools4Plex**

Mass modeling

- add multiple triples
- change multiple triples
- name refactoring
- language translation
- model translation

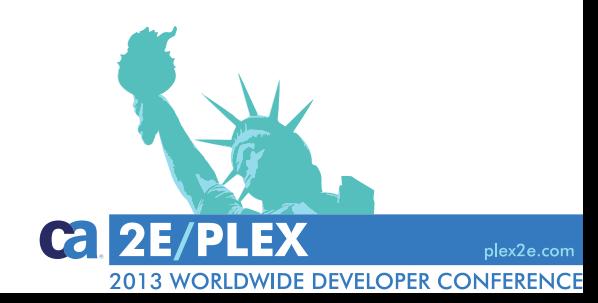

**Tools4Plex** 

 $100$ Is4 $P$ Iex

- A productivity tool for CA Plex
- The story behind the tool
- What do we have right now
- Where do we want to go

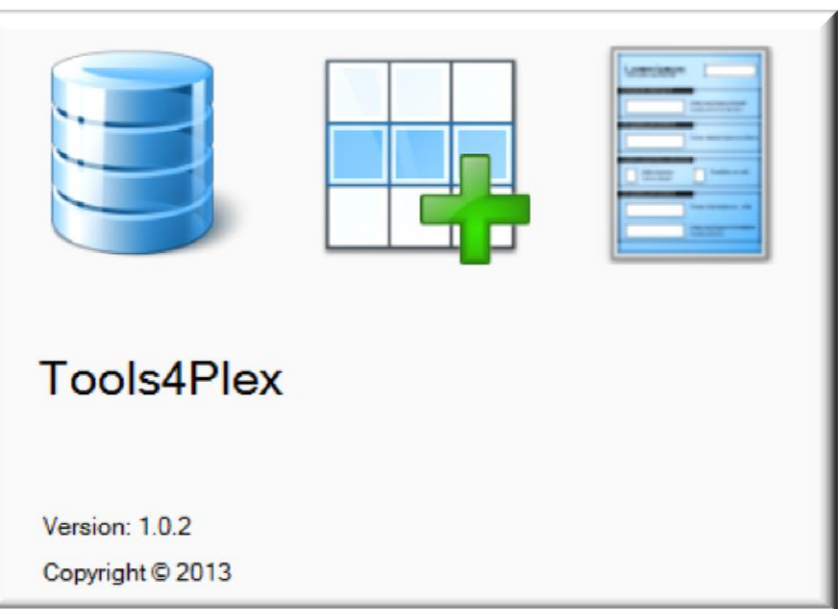

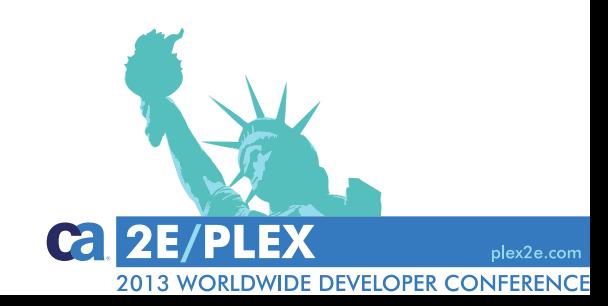

#### **Tools4Plex**

 $100$ IS4 $P$ IeX

#### Main processes Menu PLEX *Create triples from Schema*

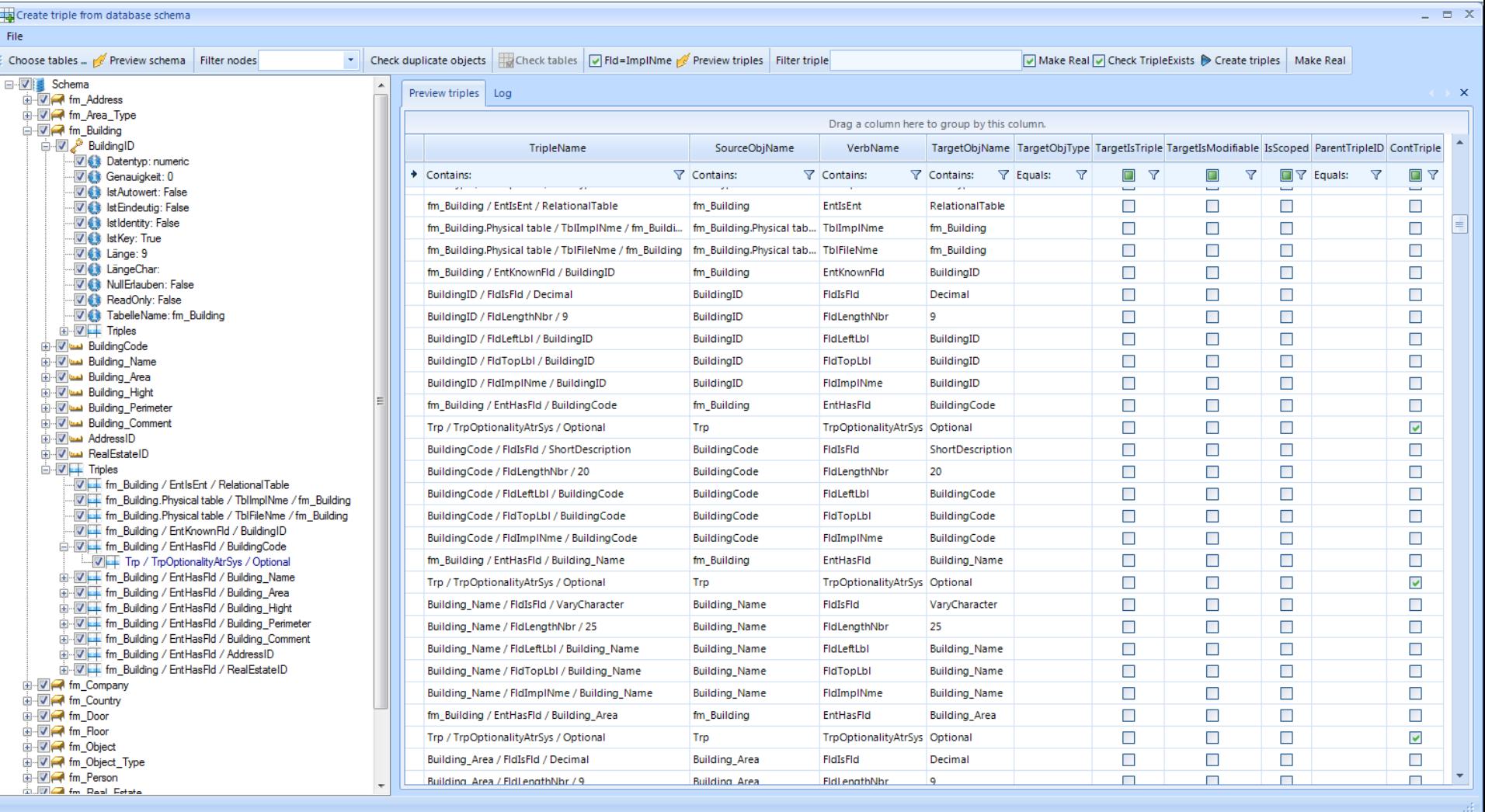

# Main processes → Menu PLEX → Creating triples

**Object Browser** 

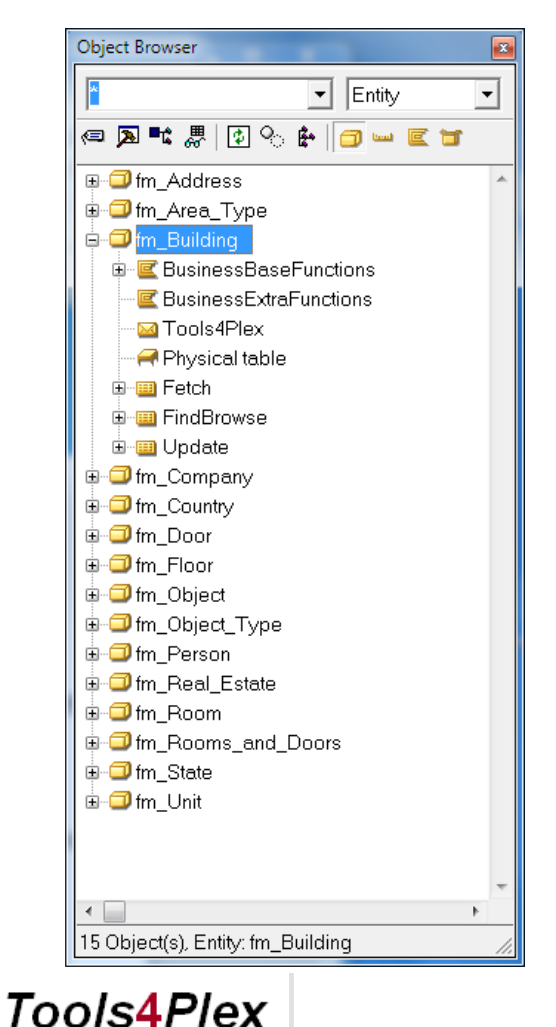

100/S4*P1*ex

#### $\overline{\phantom{a}}$  Field  $\vert$ ங்- **டி Builder** PostCode ங்- **டூuilder** Street BuilderID سے اللہ **E-wa** Building Area **E-Manual Building Comment** Building Hight ட்- பilding\_Name ட்⊶ Building\_Perimeter ட்— பildingCode ம்-ய BuildingID Built Date **E-ma** Casement\_Type ங்<sub>ுட்டை</sub> Cit∨ **E-WCOL Bildsch Konstante** Collection سے اق **E-LA COMMAND\_KEY\_TEXT\_2** ் ட்ட Comment Commit Kennzeichen ستارت **E- டூ** Company Branch **E-wa** Company Code ்ட்டு Company\_Name1 ்ட்டு Company\_Name2 ்ட் Company\_Name3 ம்-**ட்ட** CompanyID **E-WCON Bildsch Konstante** 428 Object(s)

Results in CA Plex **ObjectBrowser** 

All objects made real.

Fields inherit from the required base fields.

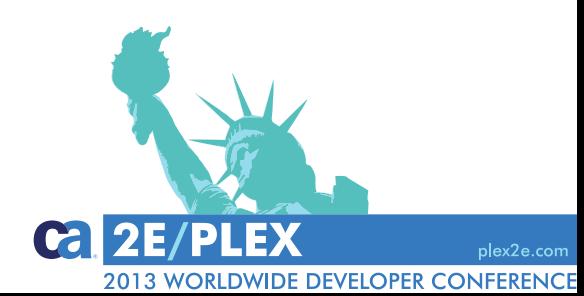

Textile industry - ERP/PPS system written in Synon

- 500 Entities
- 8.500 Fields
- with 14.400 Labels
- 215.500 Values (with inherited values, absolute 33.500)
- 5.400 Attributes
- 18.500 ImplNames & FileNames (autonaming?)
- 400 Qualifier
- 490 Physical tables
- 1.470 Views
- $\cdot$  = 85.000 Object definitions

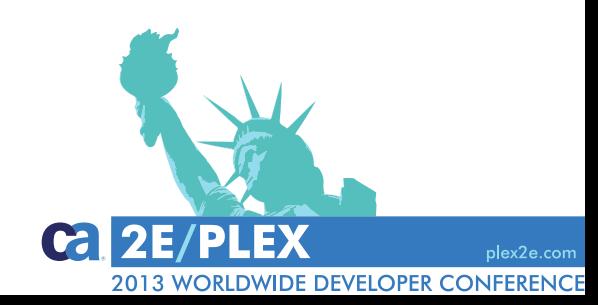

#### **Tools4Plex**

 $100$ Is4 $P$ Iex

Textile industry - ERP/PPS system written in Synon

```
= 85.000 Object definitions / triples / …
```
+ error correction + quality control

*With Tools4Plex in less than one day !*

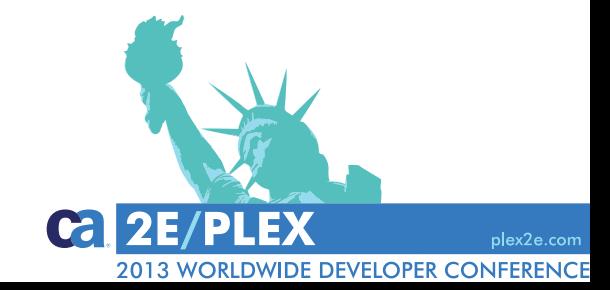

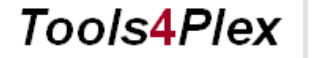

 $100$ Is4 $P$ Iex

=

## Main processes  $\rightarrow$  Menu PLEX  $\rightarrow$  .csv-import

#### Example: import of a db-schema in .csv-format

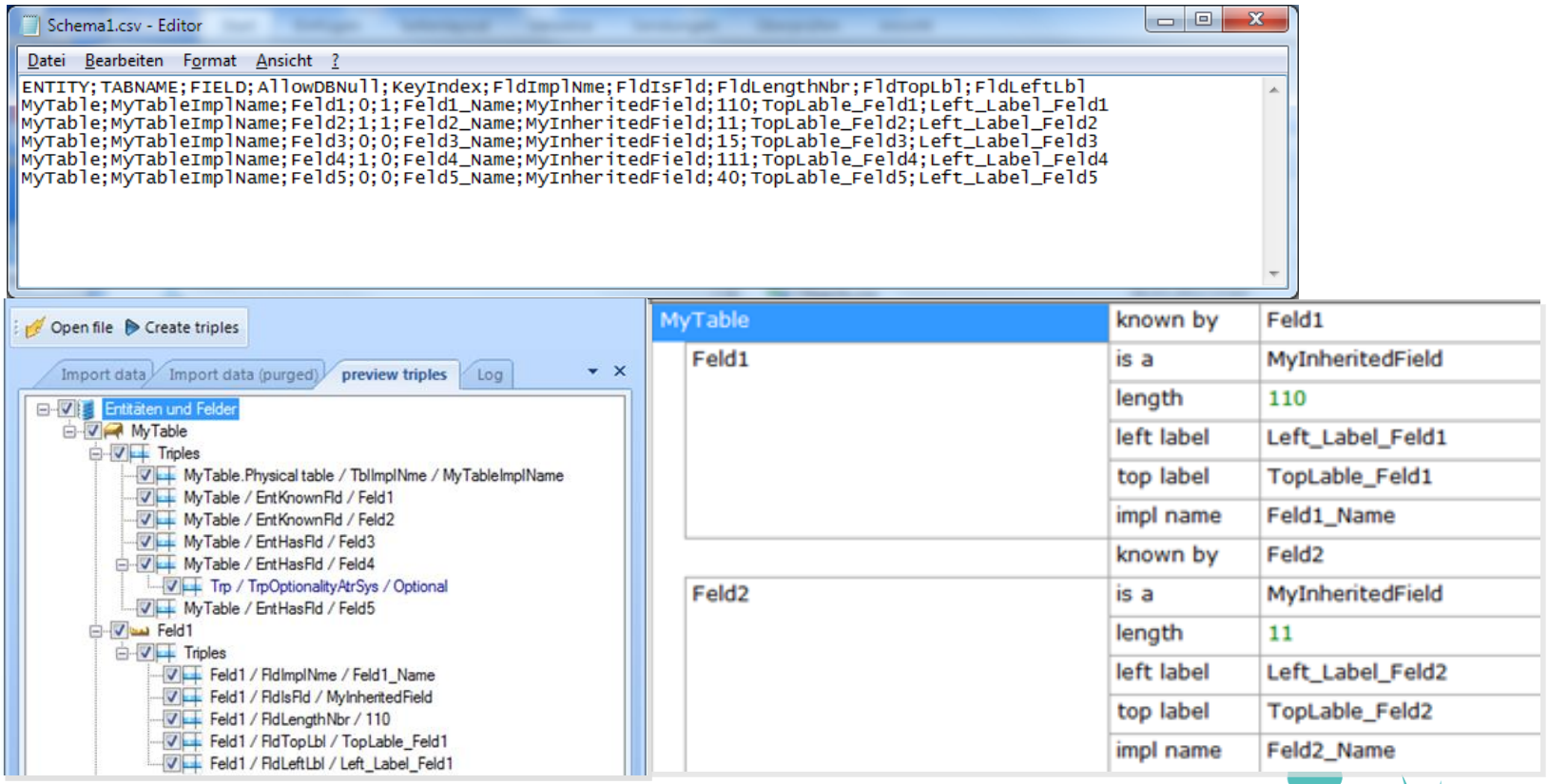

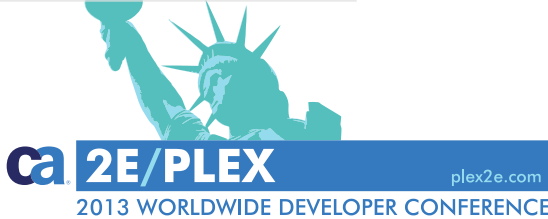

**Tools4Plex** 

 $100$ IS4 $P$ IeX

#### Main processes → Menu PLEX → Add triples

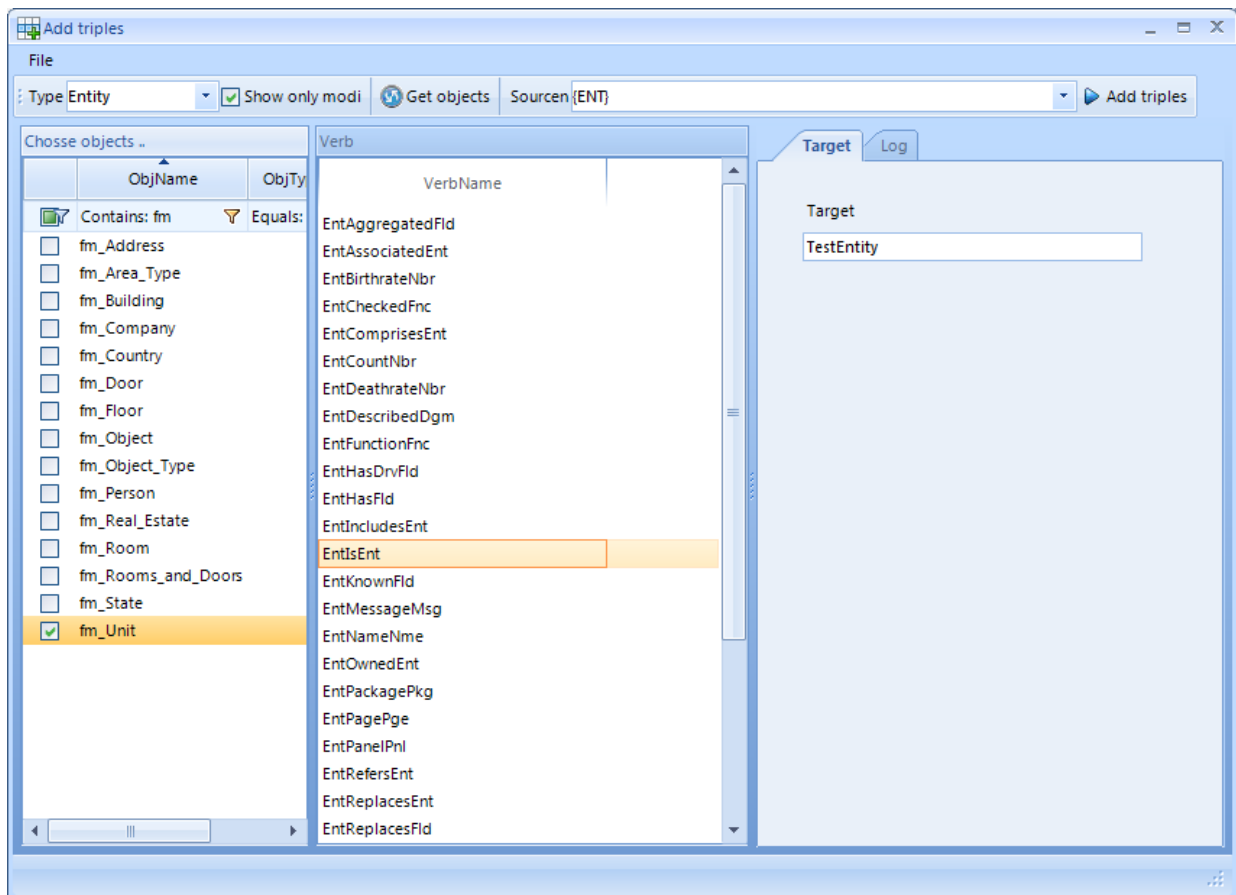

Depending on the selected objects and verb names, new triples are created.

Example: EntIsEnt

DEMO

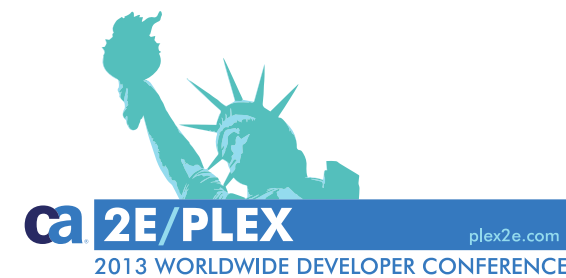

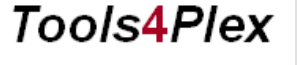

 $100$ IS4 $P$ IeX

Verbs with AND condition

# **Main processes → Menu PLEX → Change triples**

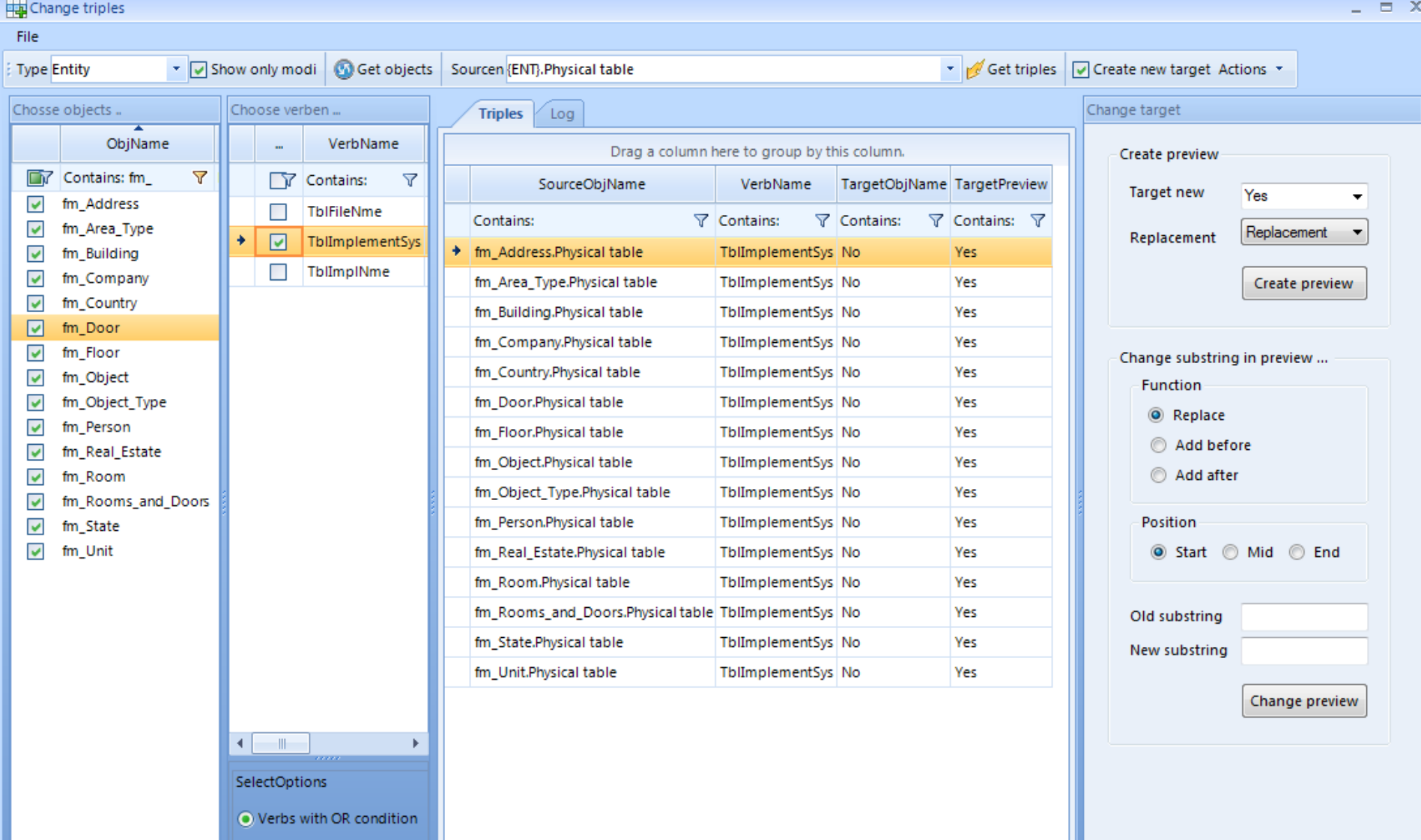

# Main processes → Menu PLEX → Process

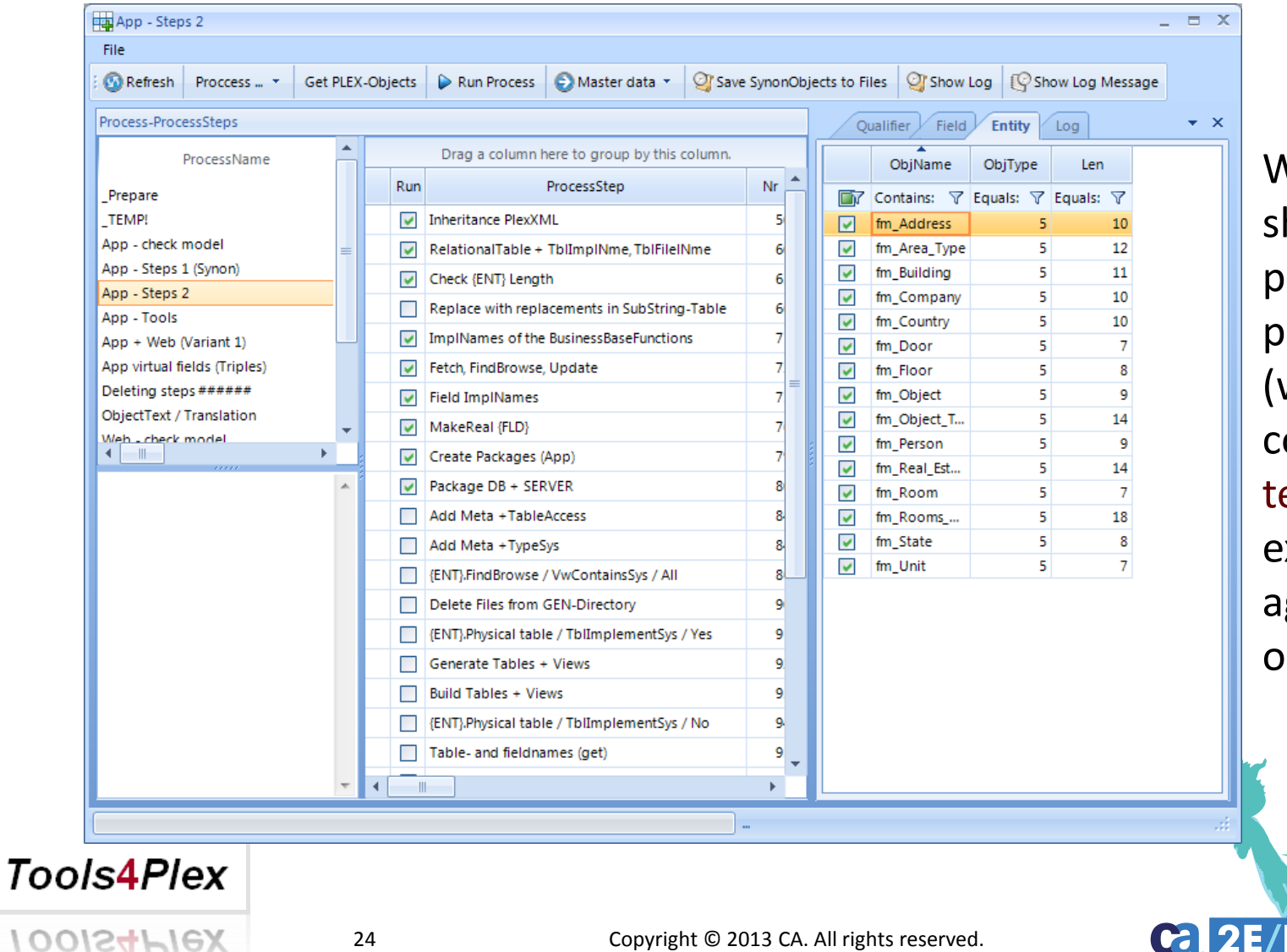

What was just hown, can be ackaged into process-steps (which can ontain triple emplates) and xecuted: gainst selected objects.

**WORLDWIDE DEVELOPER CONFERENCE** 

2013

# Main processes  $\rightarrow$  Menu PLEX  $\rightarrow$  *Template triples*

**(Templates)** View of predefined triple-templates

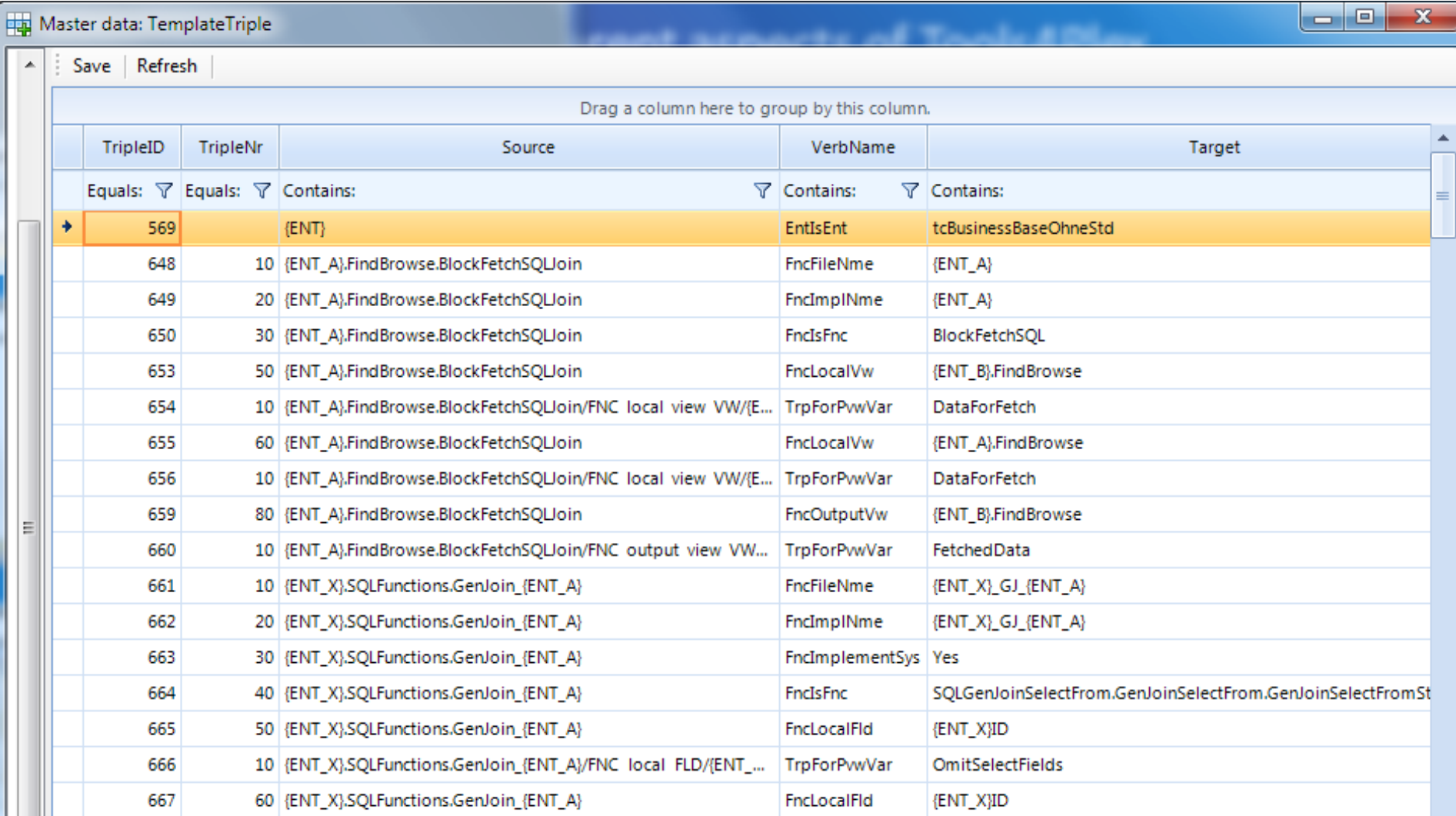

# Main processes → Menu PLEX → Process

Additional process-steps can be added that execute things like:

- Delete files from GEN-directory
- Generate and Build operations
- Groupmodel operations
- Tools4Plex-database operations
- Check future length of automatically generated implnames and filenames
- …

**Tools4Plex** 

100/S4Plex

# DEMO

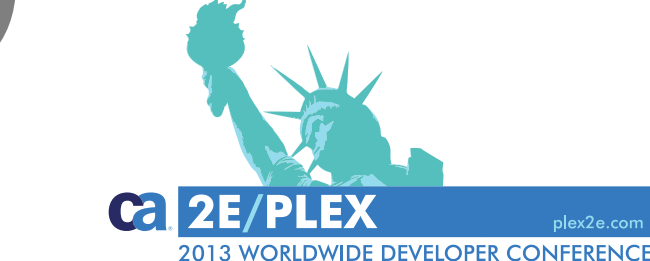

# Main processes → Menu PLEX → ModelViewer

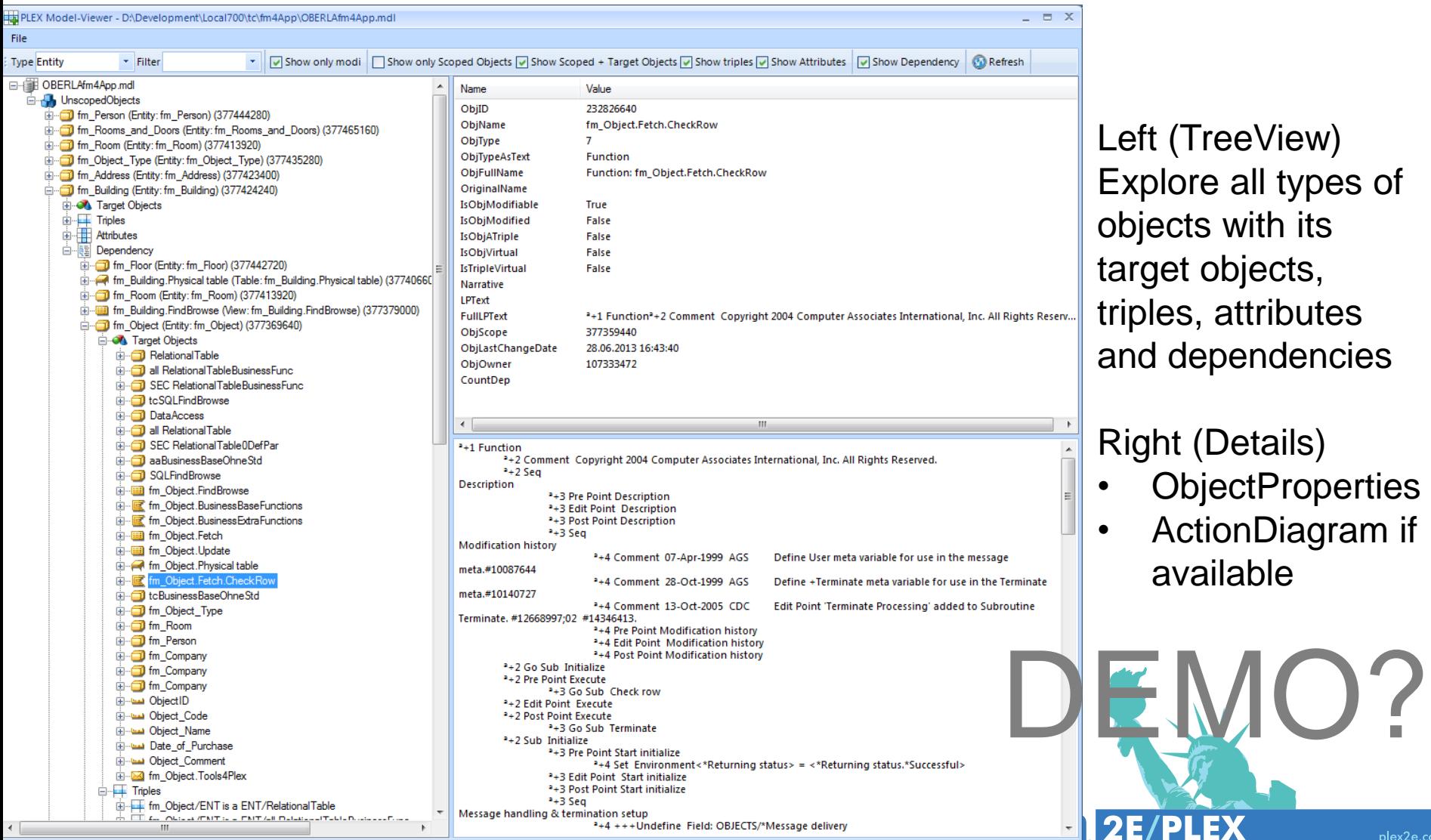

Left (TreeView) Explore all types of bjects with its arget objects, iples, attributes and dependencies

light (Details)

- **ObjectProperties**
- ActionDiagram if available

2013 WORLDWIDE DEVELOPER CONFERENCE

# **Main processes**  $\rightarrow$  **Menu PLEX**  $\rightarrow$  **Define** *virtual fields*

#### **(Templates)** File Save virtual fields

**Contract Contract Contract Contract** 

10015

#### JoinedGrid Define virtual field

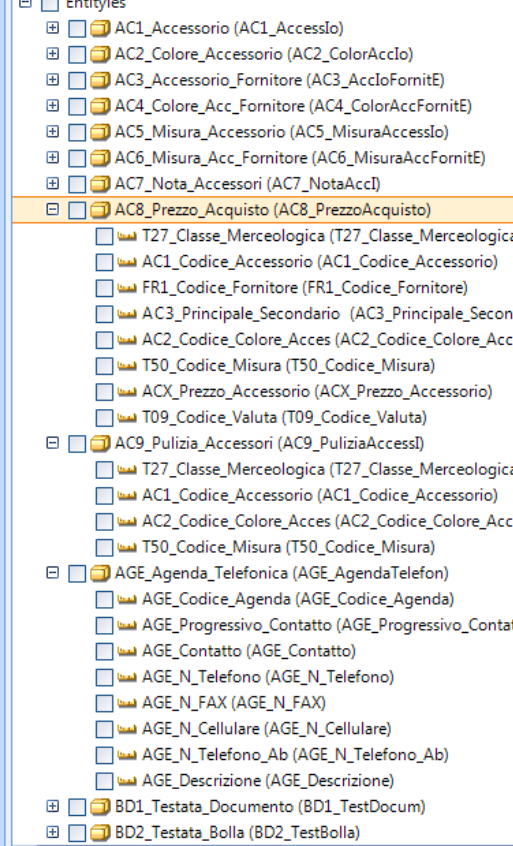

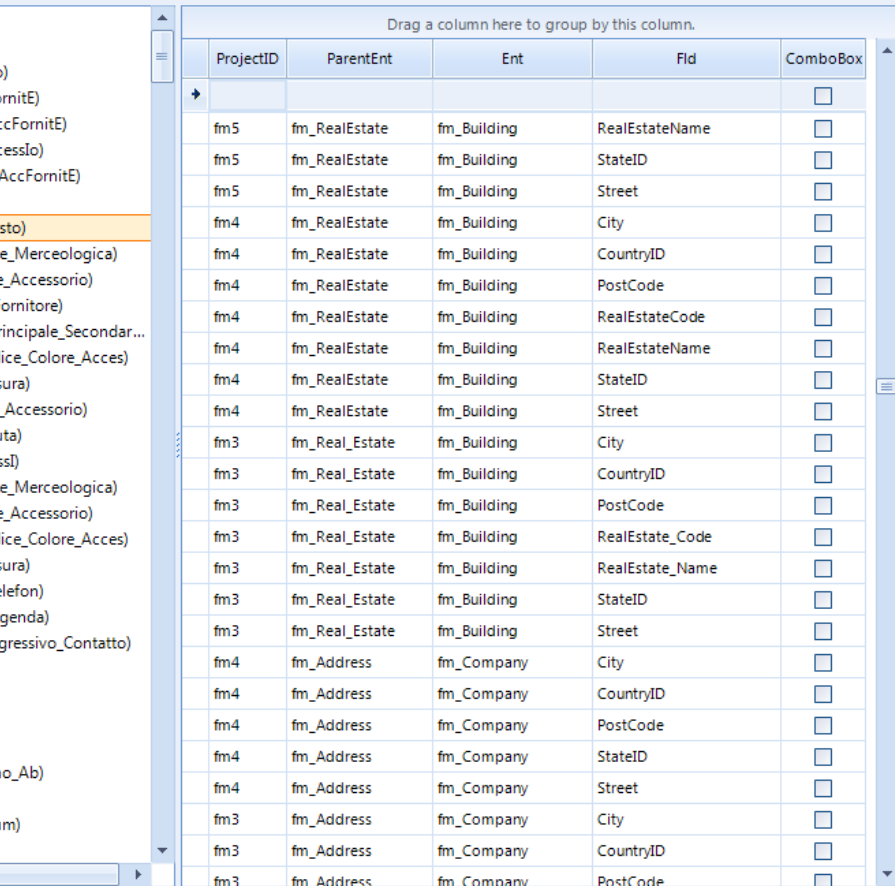

#### Left (TreeView)

All entities with all their attributes, to define the fields that can **act** as virtual fields, when not defined in your model.

#### This is required for the PlexXML UI

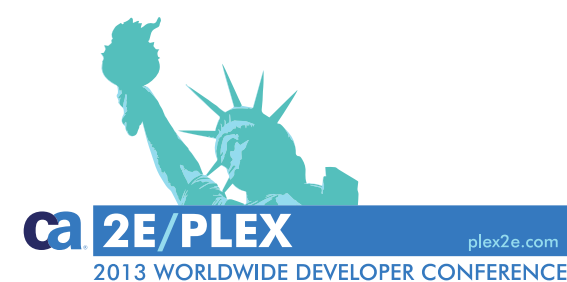

## **Main processes**  $\rightarrow$  **Menu PLEX**

## End of Part 1

## Need more?

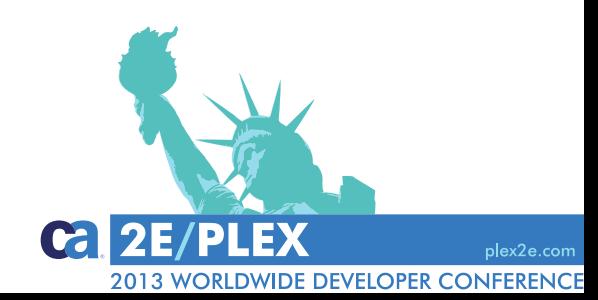

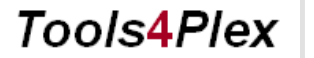

 $100$ IS4 $P$ IeX

## Main processes  $\rightarrow$  Menu PlexXML

#### *PlexXML DialogBuilder*

Create and store browserbased standardpanels for the administration of all the tables in a breath.

- Tabular view (Grid)
- Detailpanel with editing functionality
- combined tabular and detail panels
- MasterDetail and MasterTab

#### *PanelChildBuilder*

Definition of more complex dialogs by combining existing panels.

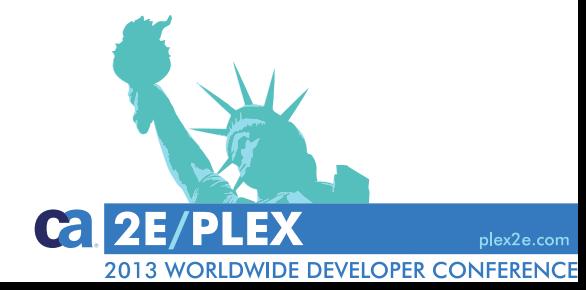

#### **Tools4Plex**

100/S4

## **PlexXML… the beginning**

- Who knows PlexXML?
- Who uses PlexXML?
- What is PlexXML? A dynamic CA Plex web client using XML and Ajax
- I began with PlexXML in 2009 and had quick success with the tutorial, however...
- PlexXML relies heavily on Java/xsl/xslt technology, which I don't know that well, being a tool person.
- "Anything difficult to do manually, should be automated" *Tools***4***Plex for* **PlexXML** was born
- Following the development of *Tools***4***Plex for* **PlexXML**, most of the steps necessary to get the PlexXML based UI and functionality up and running was automated (2011/2012)

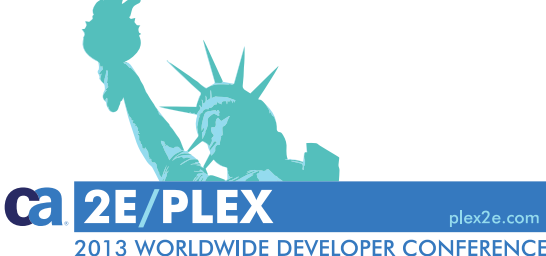

#### **Tools4Plex**

100/S4*P*1eX

## Main processes  $\rightarrow$  Menu PlexXML  $\rightarrow$  DialogBuilder

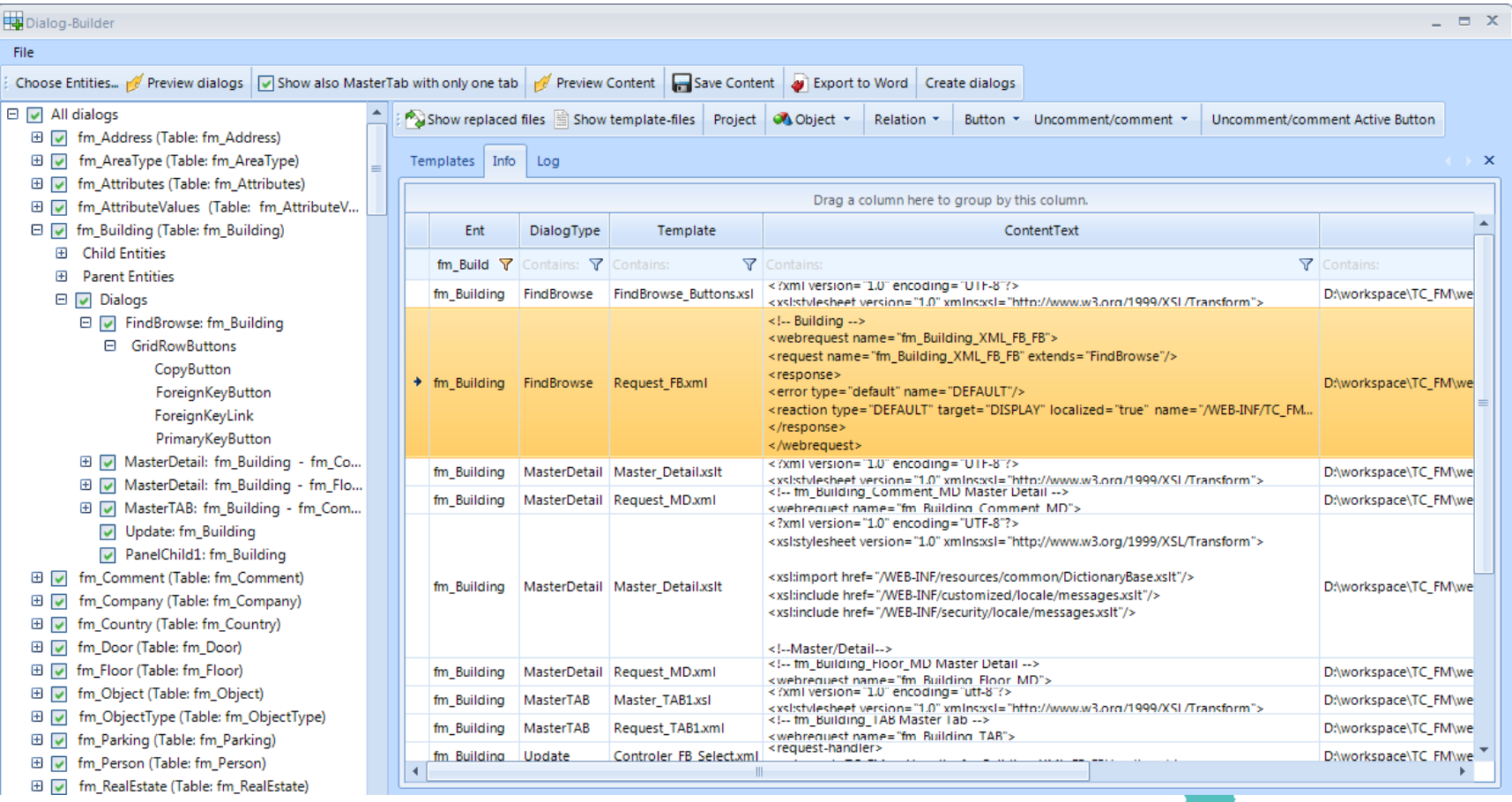

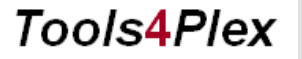

 $100$ IS4 $P$ IeX

32 Copyright © 2013 CA. All rights reserved.

2013 WORLDWIDE DEVELOPER CONFERENCE

**ca** 

 $\boldsymbol{2}$ 

 $Tools4P$ 

## Main processes → Menu PlexXML → DialogBuilder

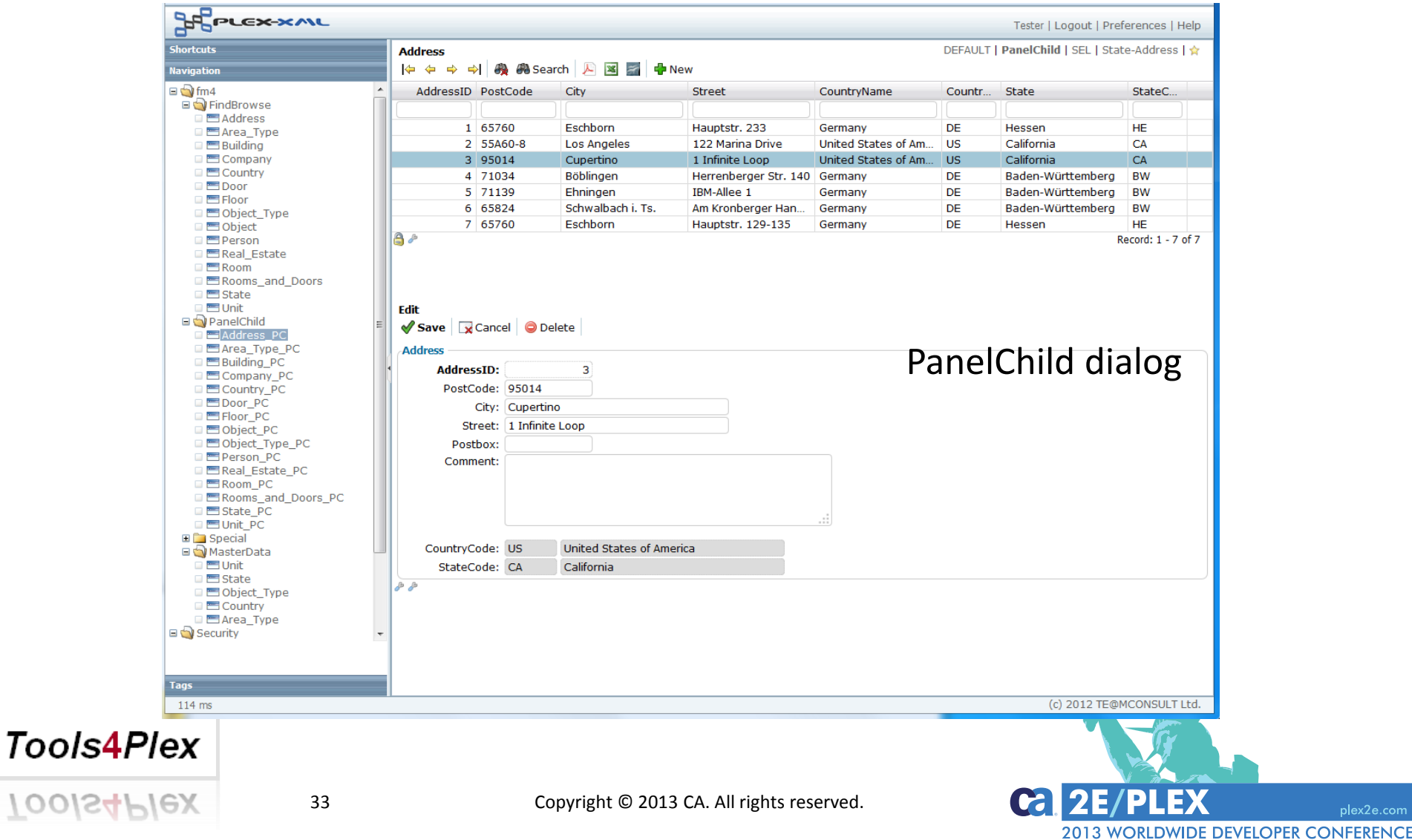

plex2e.com

## Main processes → Menu PlexXML → DialogBuilder

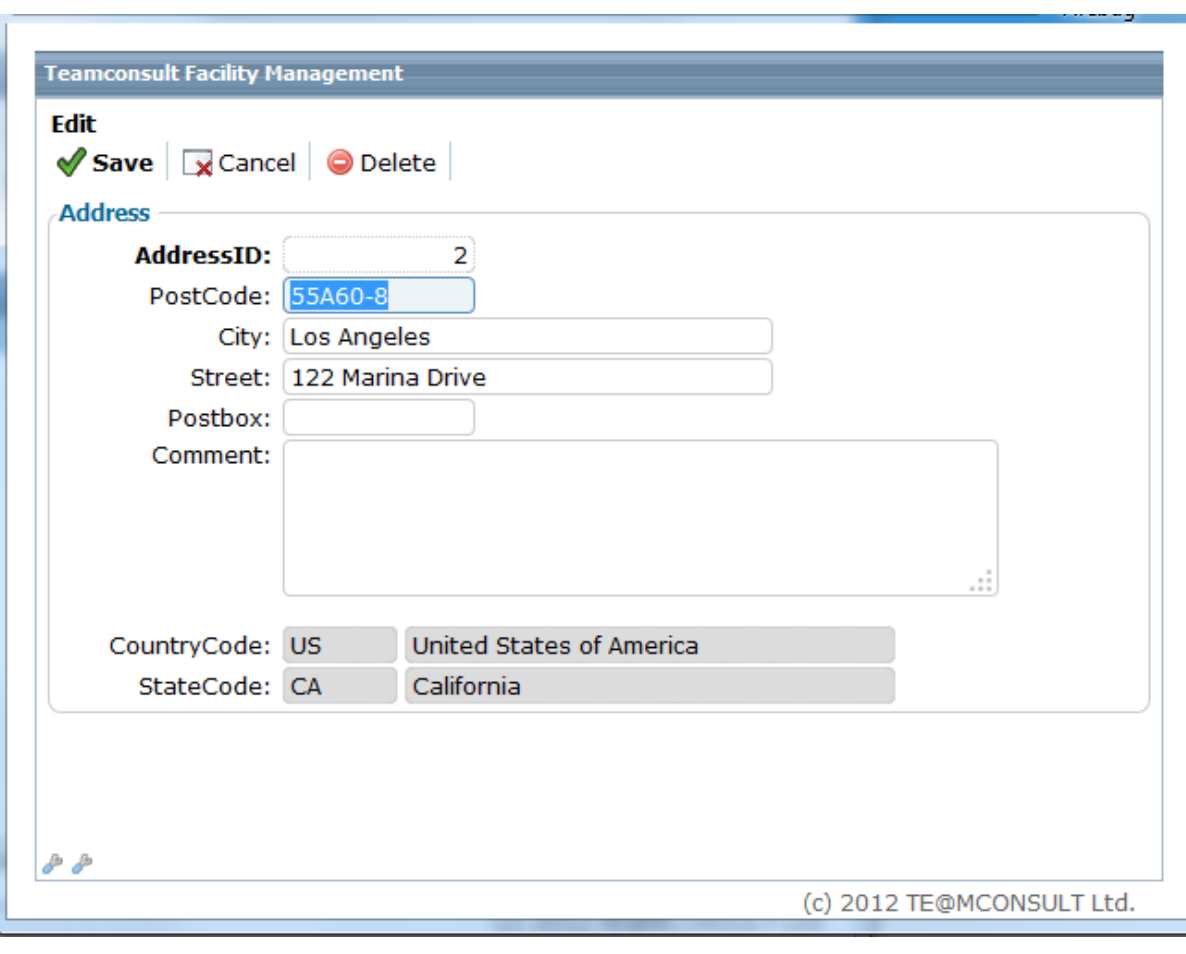

Detail view with editing functionality

**ca** 

#### **Tools4Plex**

2013 WORLDWIDE DEVELOPER CONFERENCE

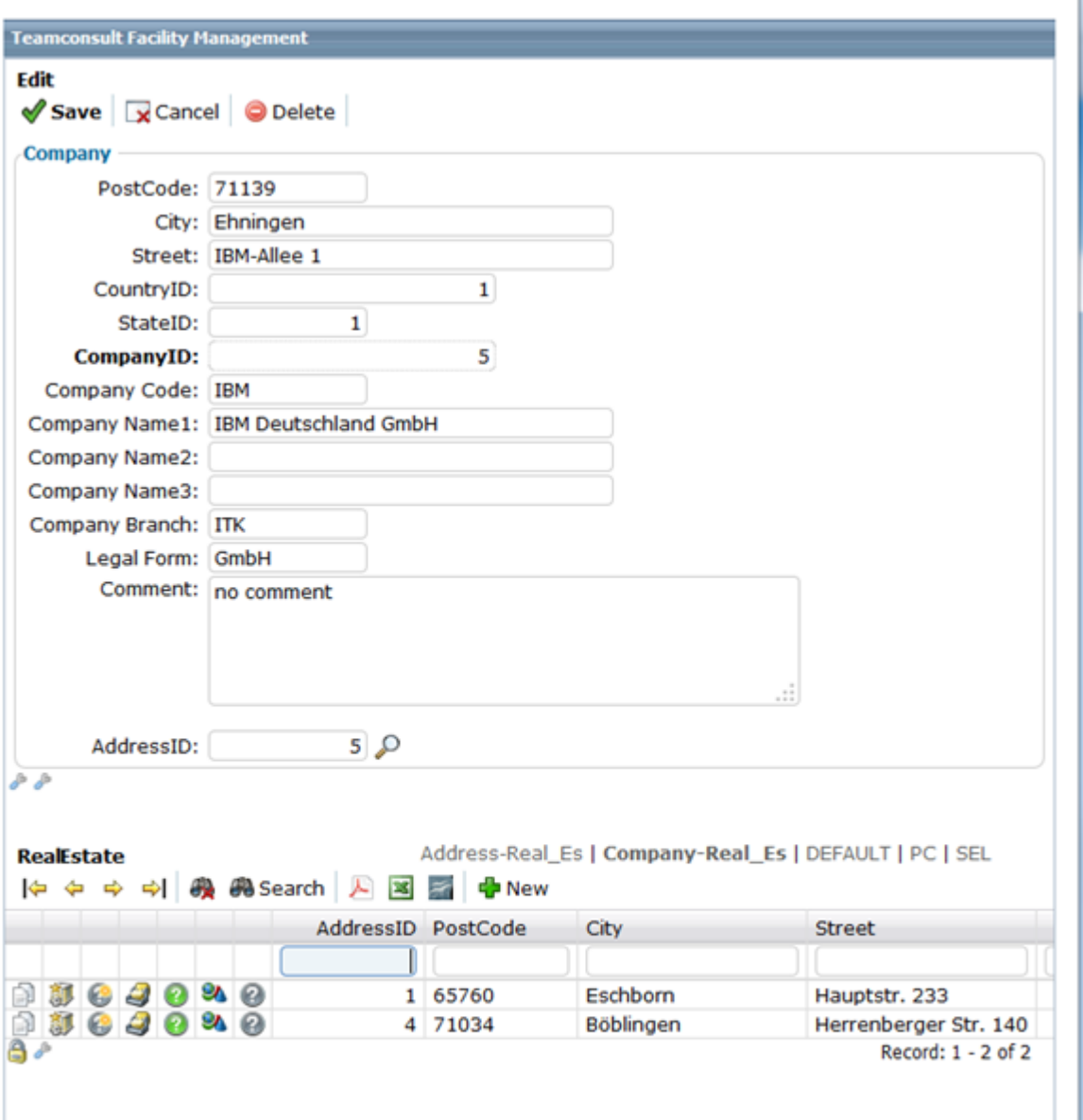

Main processes → Menu PlexXML *DialogBuilder*

**MasterDetail Dialog**

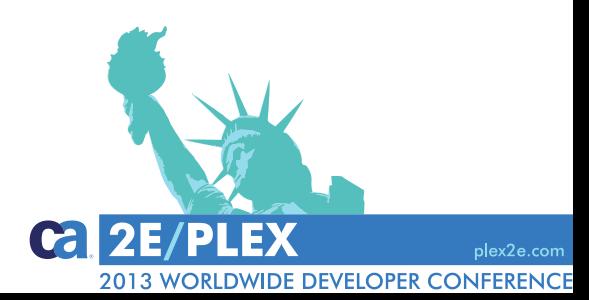

 $10$ 

## Main processes  $\rightarrow$  Menu PlexXML  $\rightarrow$  DialogBuilder

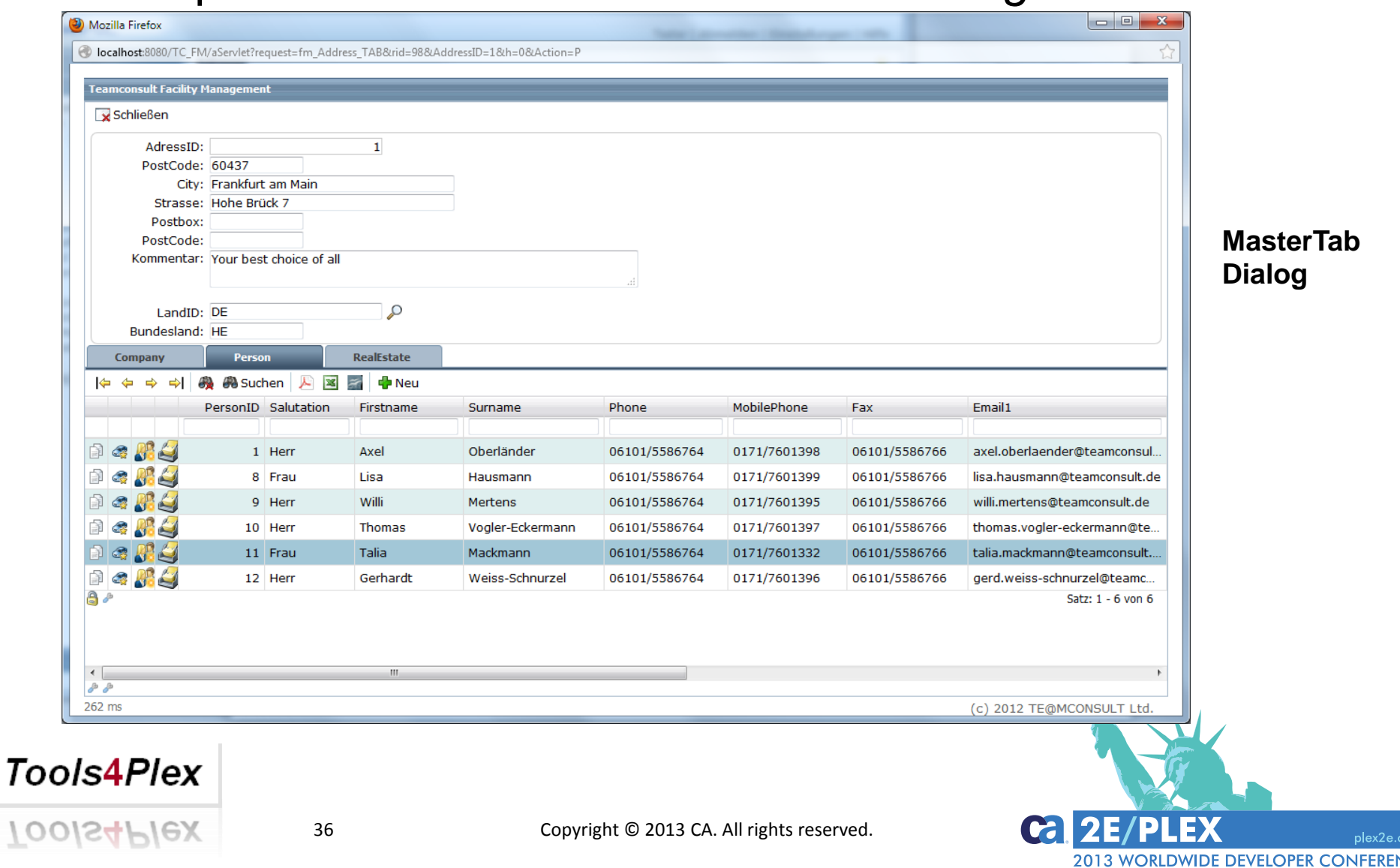

 $2e$ .con

## Main processes  $\rightarrow$  Menu PlexXML  $\rightarrow$  DialogBuilder

# DEMO?

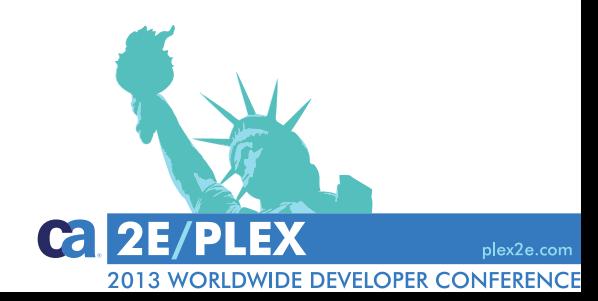

**Tools4Plex** 

 $100$ IS4 $P$ IeX

## Main processes → Menu PlexXML → PanelChild

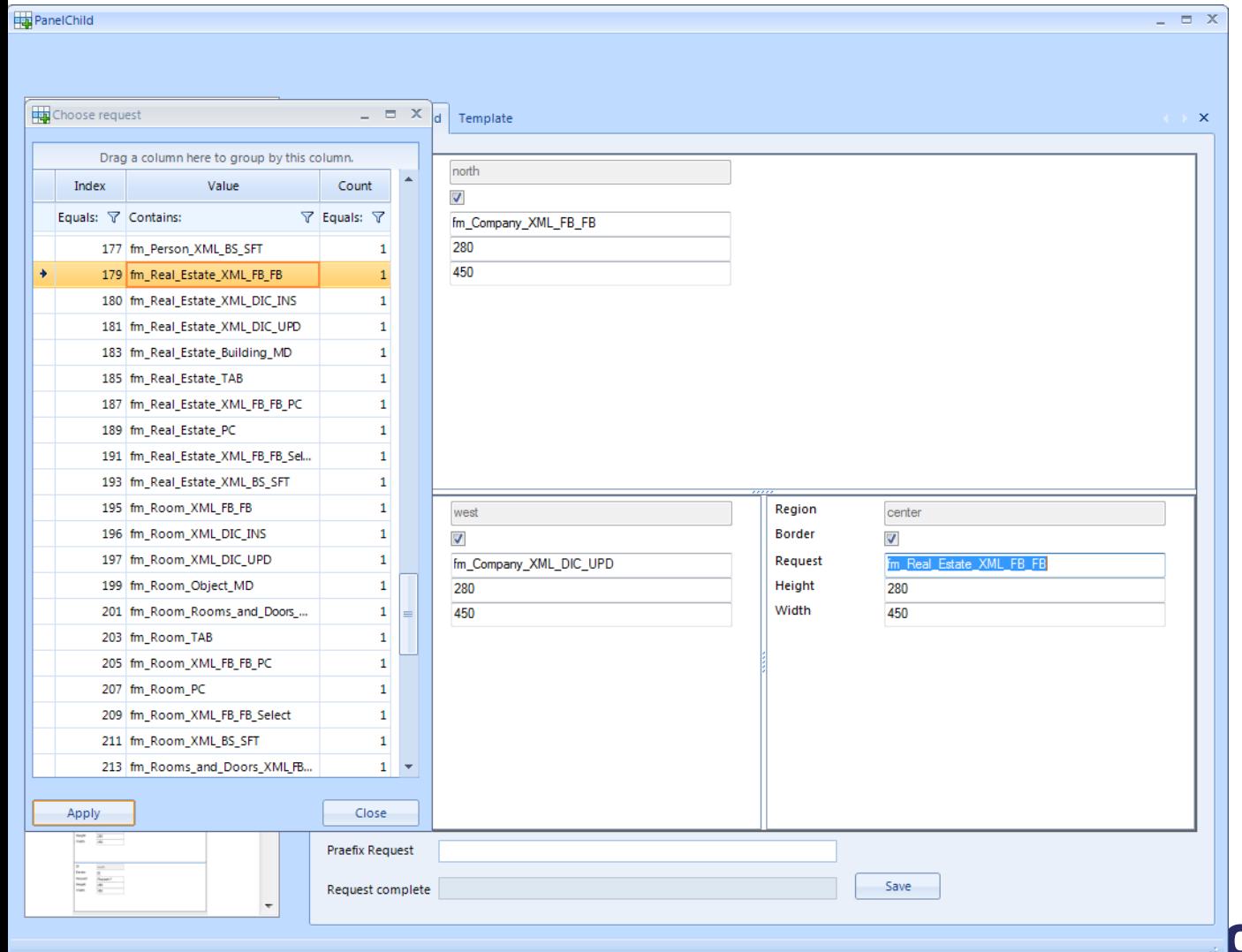

Combine existing dialogs to get a new and powerful PanelChild dialog…

plex2e.com

**ORLDWIDE DEVELOPER CONFERENCE** 

## Main processes → Menu PlexXML → PanelChild

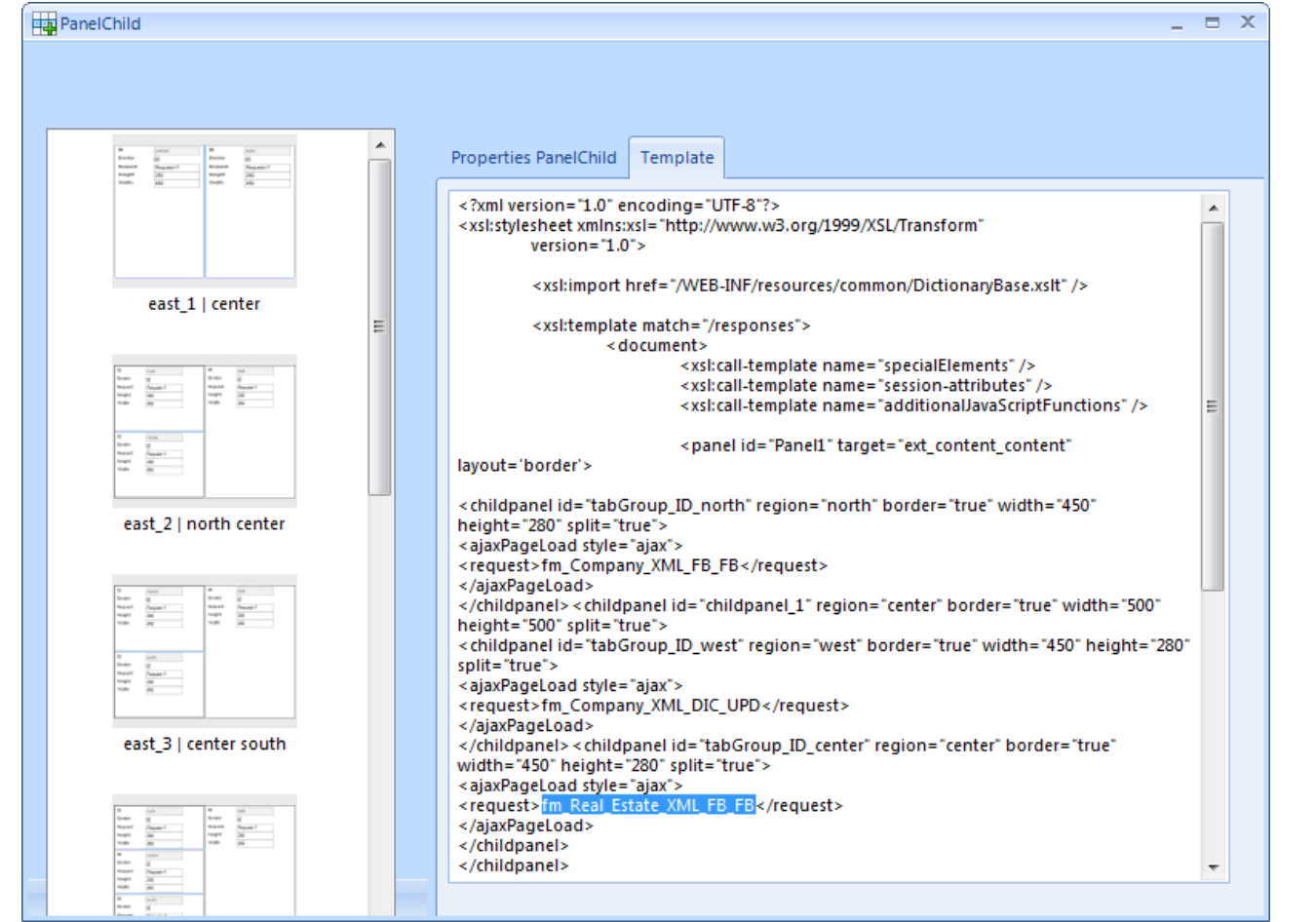

#### **Tools4Plex**

…and let *Tools4Plex*  generate the necessary code

 $|c_2|$  2E/PL

2013 WORLDWIDE DEVELOPER CONFERENCE

## Main processes  $\rightarrow$  Menu PlexXML  $\rightarrow$  Webbrowser

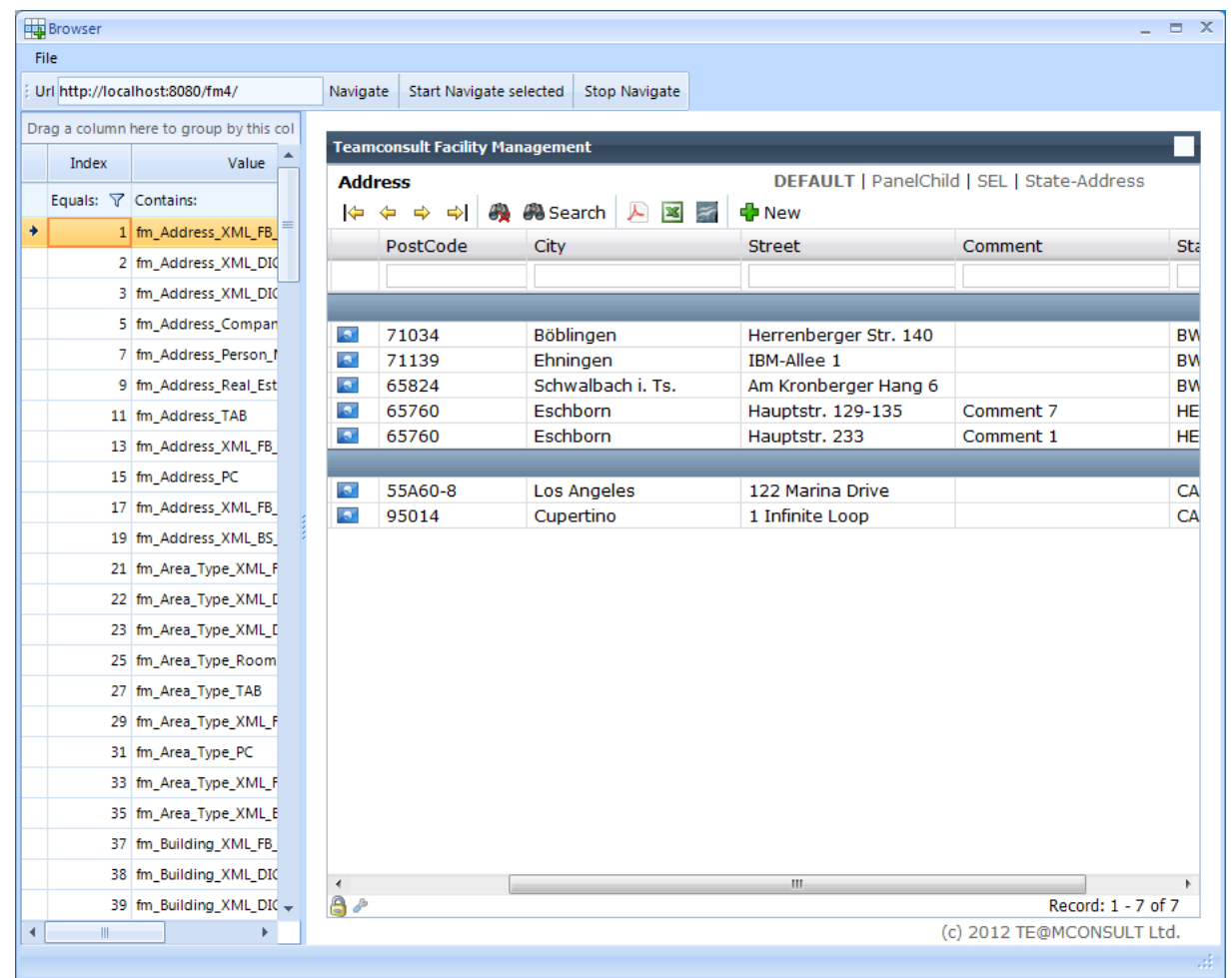

Automatic navigation to every generated request. of your application, to get the information written into PlexXML-database !!

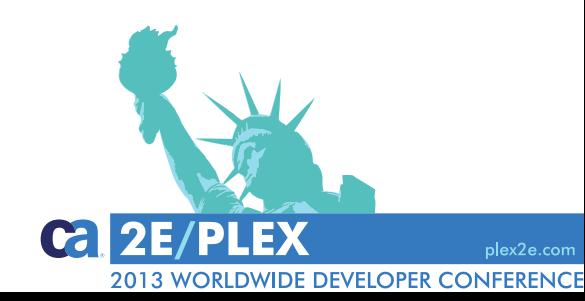

#### **Tools4Plex**

## Main processes → Menu PlexXML → XMLfiles

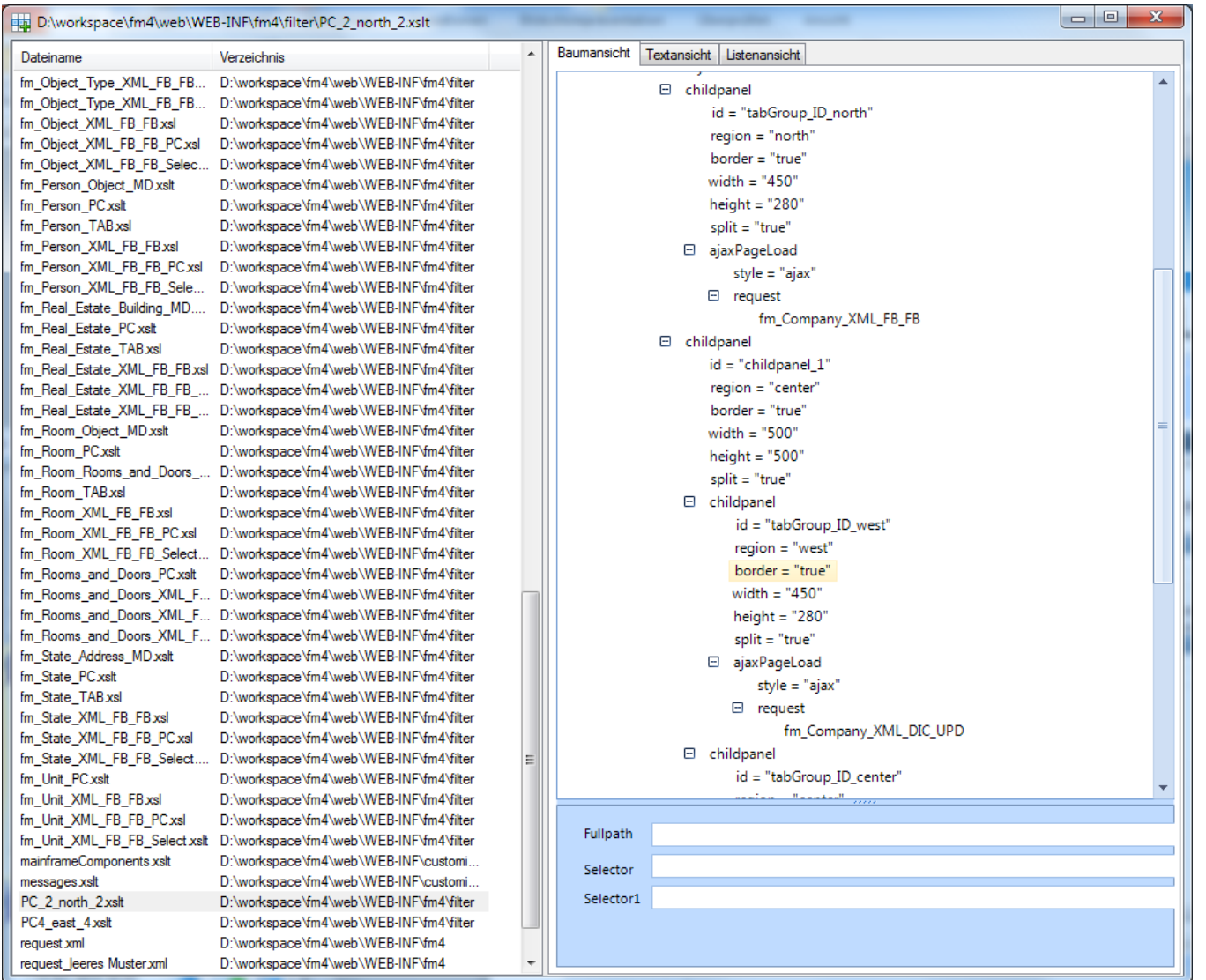

Browse through all of the generated xml, xsl/xslt-files and the code contained

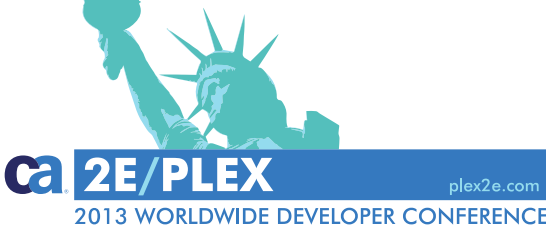

## Main processes → Menu PlexXML → XMLMenu

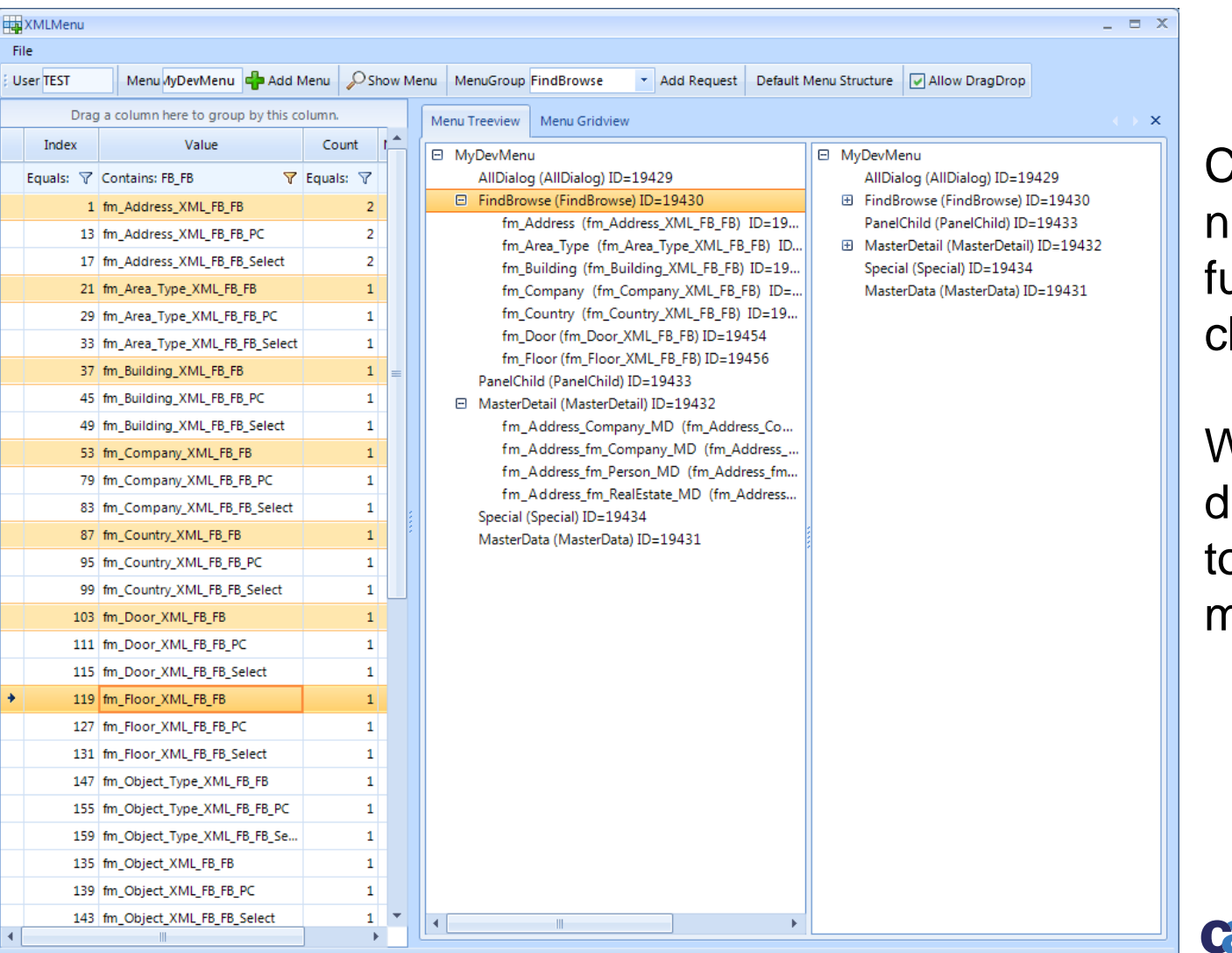

Create all the menus needed to test your functions…with one click.

When ready, drag `n drop the menu items o their respective menus.

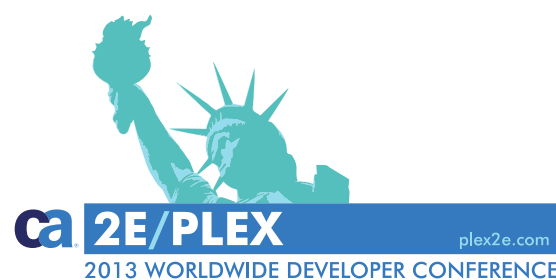

## **Main processes → Menu PlexXML → XMLFormat**

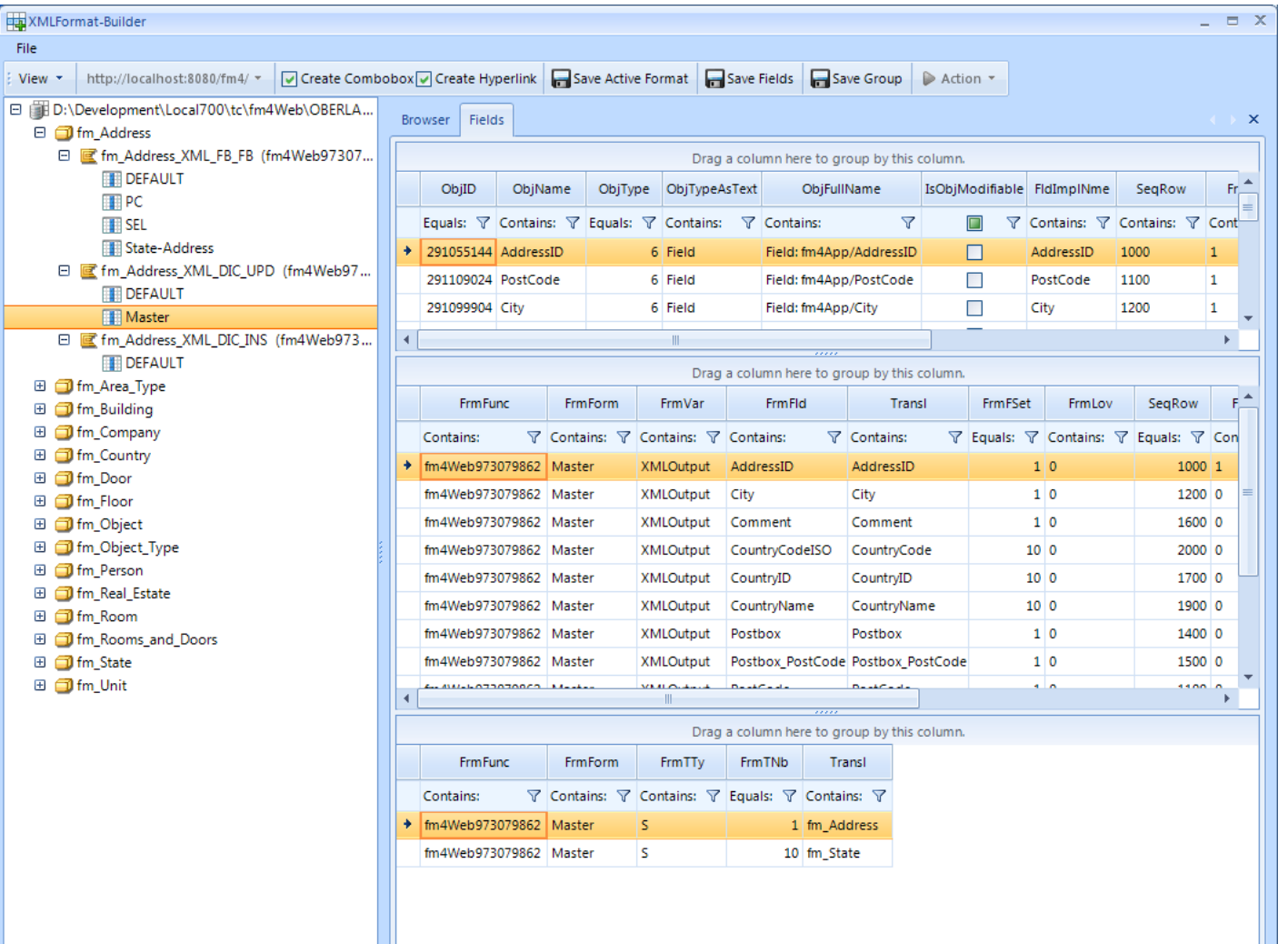

4 Copyright © 2013 Canada Ca. All rights reserved. All rights reserved. All rights reserved. All rights reserved.

View on generated functions and formats.

Create combo boxes and/or the hyperlinks you want within the formats.

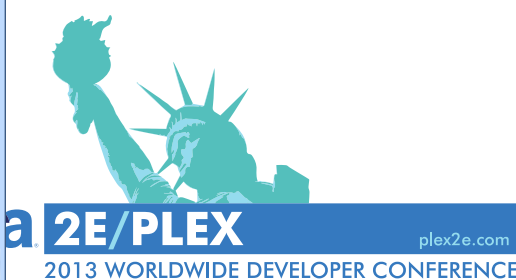

## Main processes → Menu PlexXML → XMLAllabout

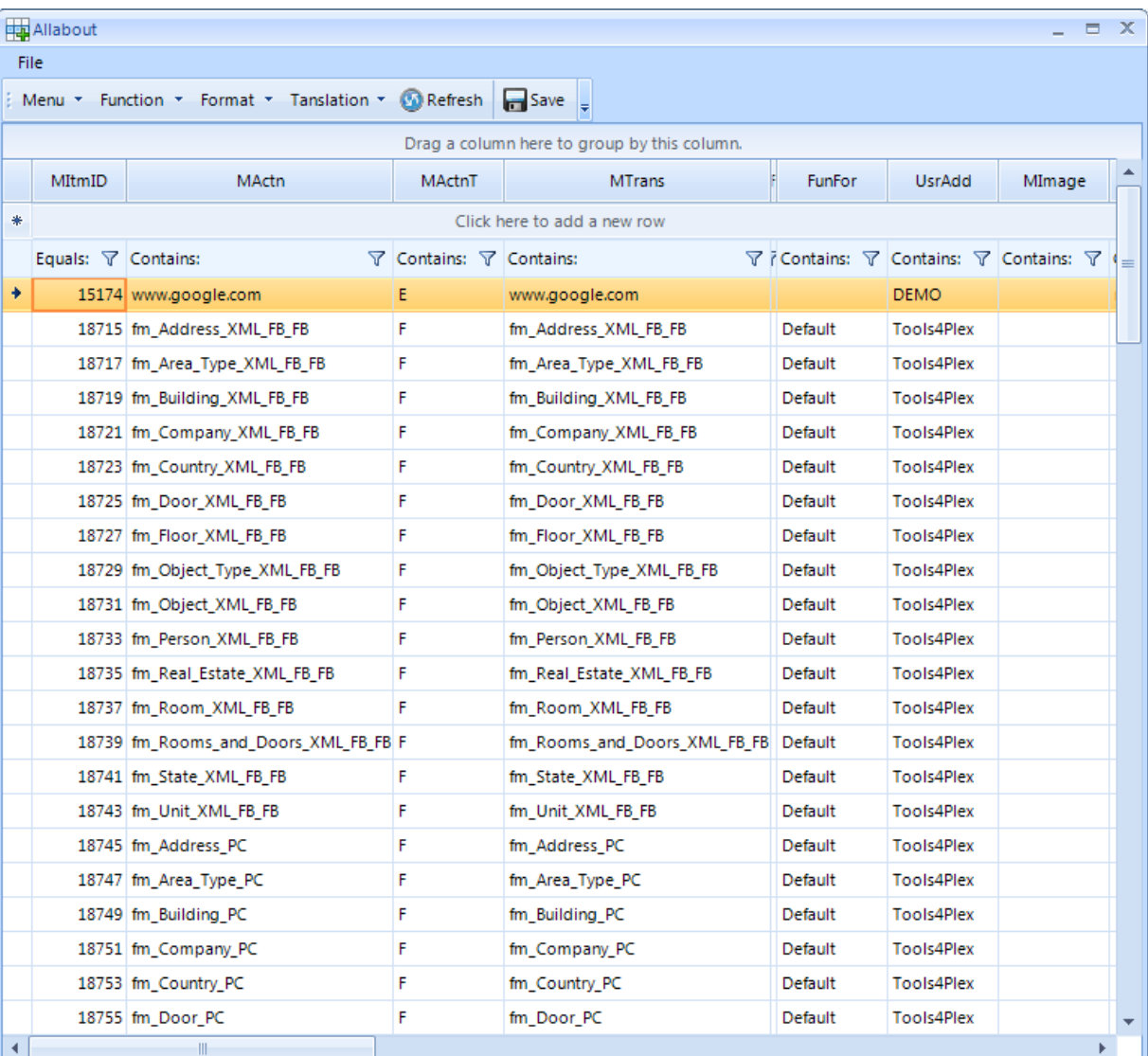

Central view of PlexXML tables that define your menus, functions, formats and translations.

For example: Here the menu tab is active, so the menu items created by *Tools4Plex* can be seen

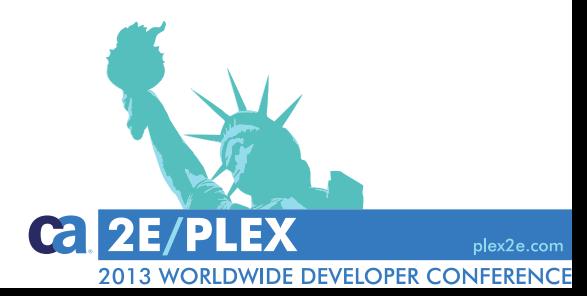

- A productivity tool for CA Plex
- The story behind the tool
- What do we have right now
- Where do we want to go

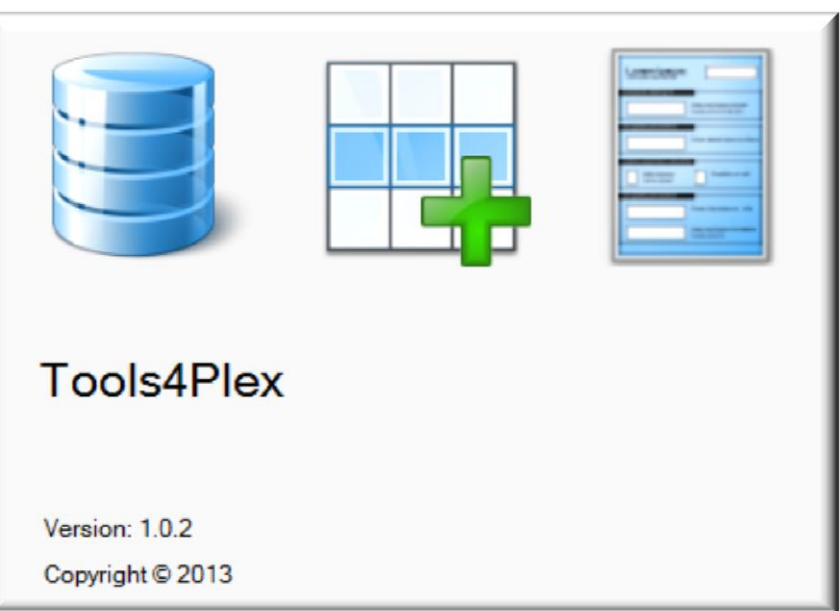

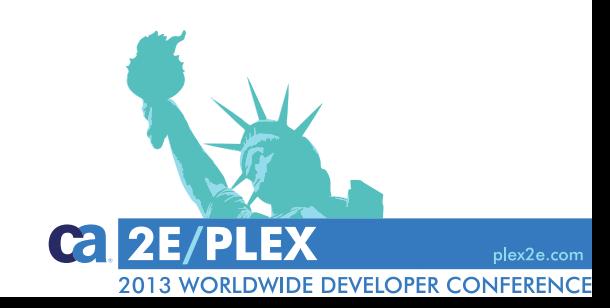

### **Tools4Plex**

 $100$ IS4 $P$ IeX

**Where do we want to go?**

Continued integration of further presentation layers.

Who wants to be first?

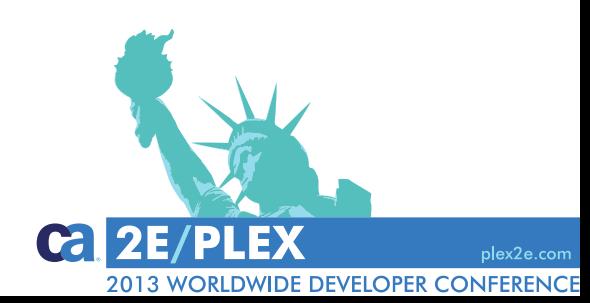

**Tools4Plex** 

 $100$ IS4 $P$ IeX